# ELEMENTÆRT BRUGERKURSUS ELEMENT & RT B

 $\zeta$ 

TIL: GIER-installationerne ved Københavns Universitets Matematiske Institut.

.<br>이 학교 보다 보험을 받는 것이 3시대적인 전화학자 전망 경제적이 인정 회의를 통해하는 것이

ved: Ellen Banz og Klaus Hansen

Dette brugerkursus forudsætter:

1) elementæt kendskab til datamaters opbygning

2) kendskab til GIER algol 4

3) en ubændig trang til at læe at læe RC-manual-engelsk og RC-manual-notatione

Kurset giver ingen oplysninger om afdelingens hullemateriel (DURA), her henvises til Peter Naurs kursus.

# Å INDHOLDSFORTEGNELSE

ESSE SSER SE SSE CORREZ

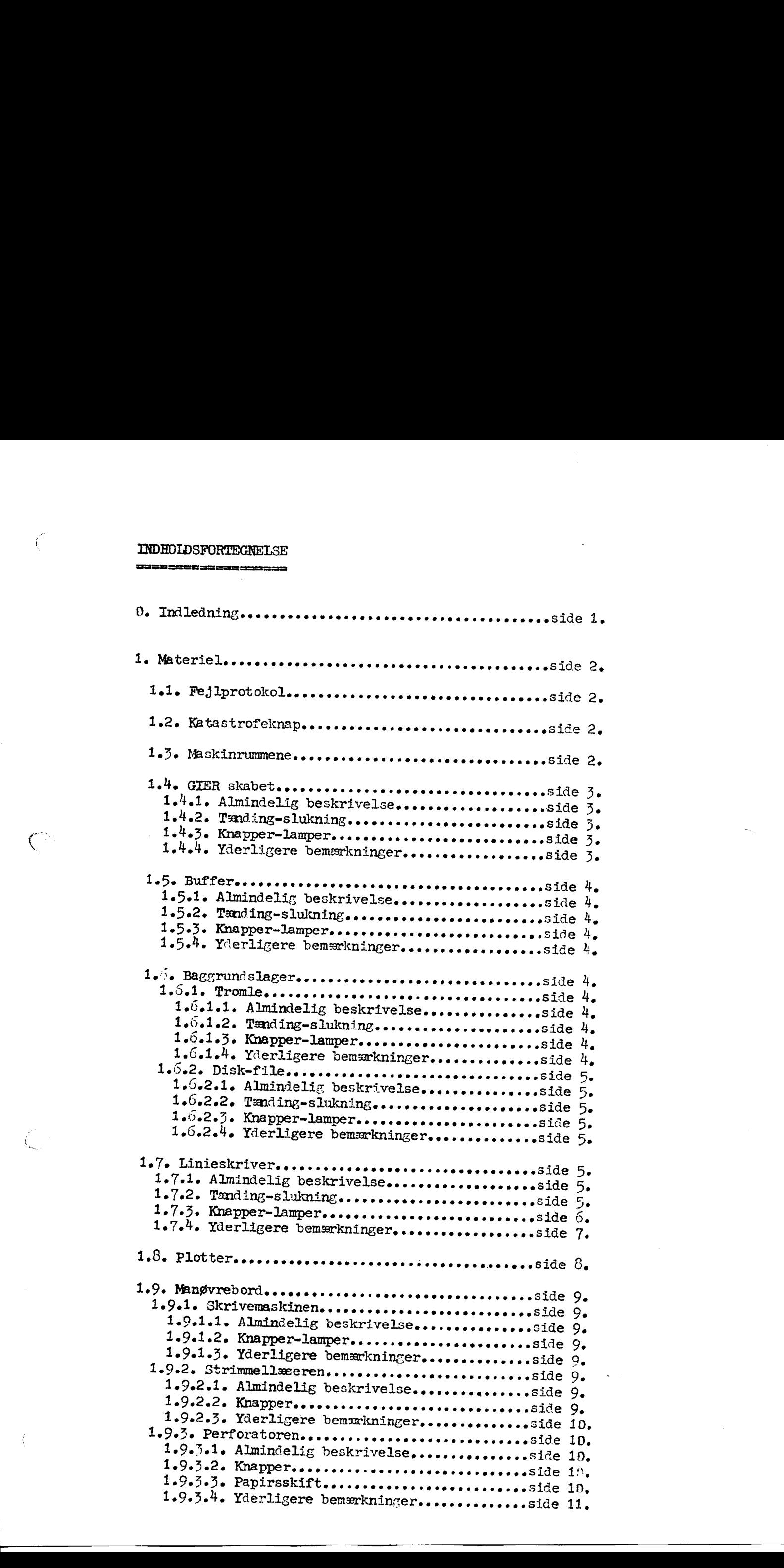

STR ISSUED SOMETIME STRIKE STRIKE STRIKE STRIKE STRIKE STRIKE STRIKE STRIKE STRIKE STRIKE STRIKE STRIKE STRIKE

 $\big($ 

1.9.4. Lille kontrolbord..........................side 11. 1.9.4.1. Almindelig beskrivelse.................side 11. le $9$ e $\sharp$ e2e Tænding-slukningeeeeeeeeeeeeeeeeeeesside 11. 1.9.4.3. Krapper-lamper..........................side 11.<br>1.9.4.4. Yderligere beønærkninger...............side 12. 1.9.4.3. Knapper-lamper.........................side 11.

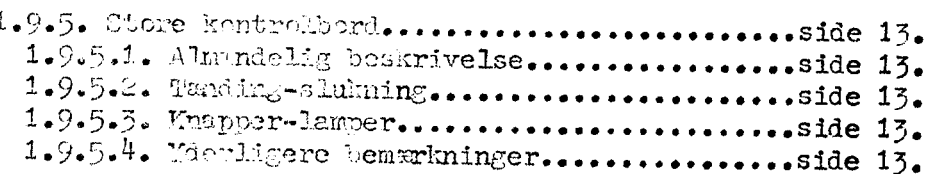

# $\frac{4.5}{4.4}$ <br> $\frac{4.4}{4.5}$ <br> $\frac{4.4}{4.5}$ 2e PROGRAMMIL HELP-SYSTEMET, CHRES PASTSPROGRAMMEL..............side 14. . Katalog Bevar nøsrsveseeeseeresereeeeeereeeeess side 14. lle Inundidssseerseneeesneeeeereeeneeseverveeee Side 14. 112. BKSempelvoorsperresserererererererererereresside 15.<br>113. Faste curdder, der er tilgængelige for brugerne: free, work og image.............side 15. 2.2. MAIN-HETR-sees essesses essens essens essens essens Side 17. " ø EP hndDssseeveeserereeseeverereseeee ses oe Side 17. slele Funkticnessesesereeesseereseeesreeeees Side 17. lez I Bude essesenreessseeveeeereser serve Side Pelsde Situaticven efter HPetryksseseseerssereside 2.2.2. En kommenlo til MATN-HELP..................side nel. Mon solknIng senere eee eee sresreSide 2rCe Mi kommandos FOrMe seere sereseeee… Side , . 18. 18. 18. 18. 2.2.3. Udskrifter fra MATN-HELP....................side 19. . ge . RO DD ID AD FO FO DD TØ KAD PO På dEDÅLB 2.3. De vigtigste standardprogrammer................side 20. Pedele Algoleererrerseneneeserereneseesesreeeeesseside 20. Pedel.e le Punstionseeesesererssreeeereeeeeseeses side Pabelsts DAFAMELT Seere sverss seernes seer eres Side Celslehe wilskrifter fra algolsesseeveeeseesresesside 2.3.1.4. benærkmingen.............................side 21.<br>2.3.1.5. eksempler................................side 21. Eg 3.5 m , rr ALLT TUT teter eee ne sene nens ensnsSid A9; . . e 22. DIN AO RO Noj D n DD n DO VM akaba eksempler esserer erer erer erer erer ereside 22. tr Ennkblmessessesereerseseresee reen ree Side 22. DErAMEires ses sees see seere se rese ve Side uiskrifter fra run.......................side 22. Te . vemsrkningerseeese rer DDD DDI te rer ErG rs: Ro ba Fbuessssesnenseeveeveeeeseese ere eos Side AS . 23. 17. 20. 2De 2.3.1.3. udskrifter fra algol...................side 21. 2.5.1.4. benærkninger..........................side 21. 22e 2.3.2.<sup>1</sup>. benarkninger............................side 22. 30. Ponti LOMseseeesererseerreseerserereeeseside 23e 2.3.3.2. per ametre..................................side 23. <sup>5</sup>3 Sl I3tenesseesseseese seere re Side 24, 2.5.3.4. udskrifter fra edit....................side 25.<br>2.3.3.5. eksempler.............................side 26. Plet eGe Tør iaeeeeesereeeeeeeeeeeeseeessnie 23e 2.7.4. TED seseøreresessereenesseerrereeveserevere Side 27. 2.3.4.1, funktion.................................side 27. 2.3.4.3. udskrifte fra res.....................side 27.<br>2.3.4.4. benækninger.........................side 27. 2.2.2. En ko<br>
2.2.2.2.2 En ko<br>
2.2.2.2.2 En ko<br>
2.2.2.2.2 En exigidad<br>
2.3.1.1 Algoria exigidad<br>
2.3.1.1, algoria exigidad<br>
2.3.1.4. by<br>
2.3.1.4. by<br>
2.3.2.1, and<br>
2.3.2.2, pu<br>
2.3.2.2, pu<br>
2.3.2.2, pu<br>
2.3.2.2, pu<br>
2.3.2

 $\ddot{\phantom{a}}$ 

Ξ

2.5.4.4. bemærkninger............................side 27.<br>2.3.4.5. eksempler................................side 28.

INDHOLDSFORTEGNELSE fortsat.

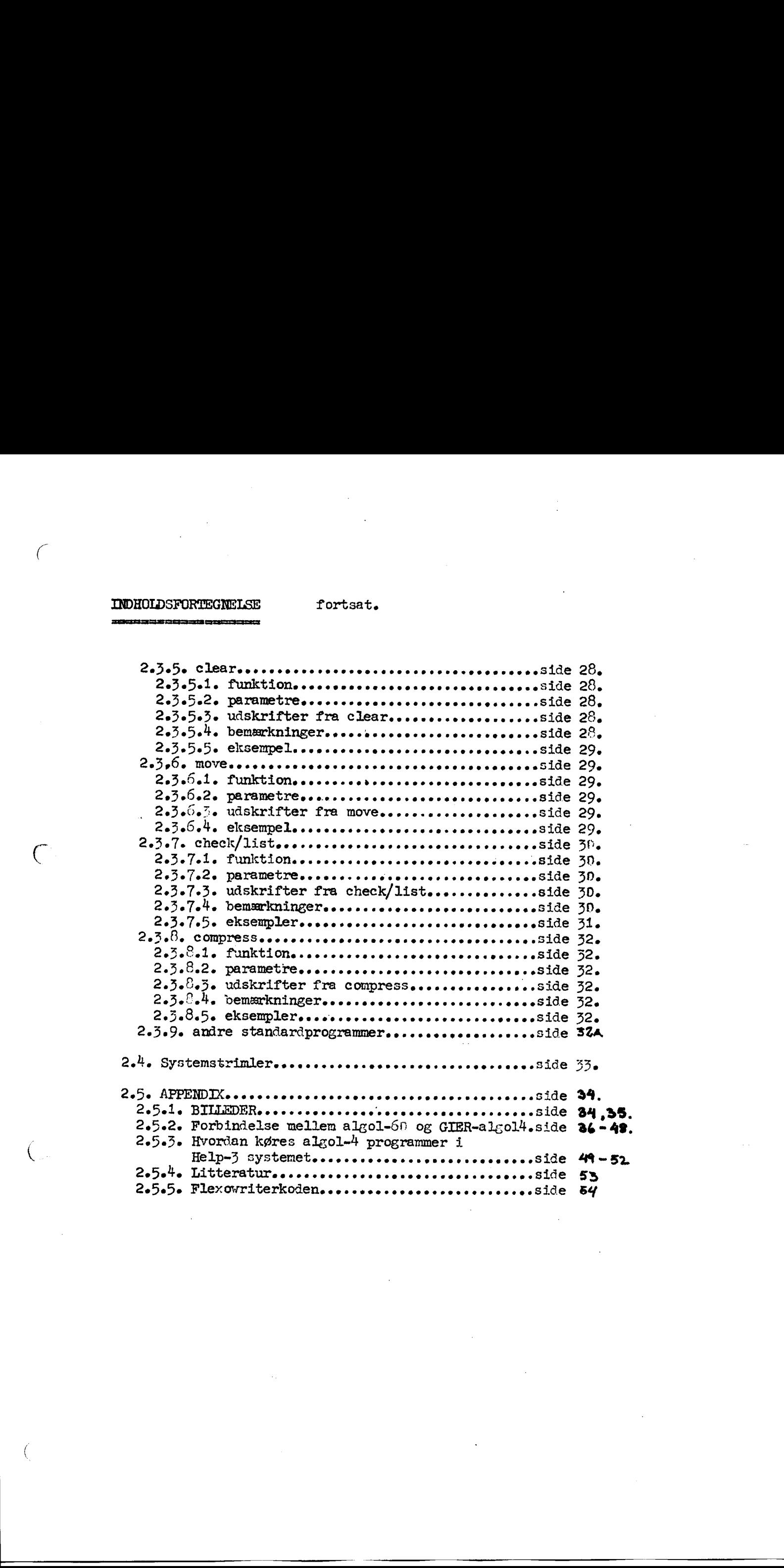

# FORORD

Første del af dette brugerkursus, materiel, er anden reviderede udgave. Første udgave udkom i februar 1970; med Anker Berg-Sonne som medforfatter.

Vi takker Krølle for hans sønderlemmende og inspirerende kritik af brugerkursets anden del, programmel. rsets anden del, programmel.<br>Januar 1971<br>Klaus og Ellen.

Januar 1971 Klaus og Ellen.

**P. INDLEDNING** s<br>September<br>September

For at maskineriet, med det usælvanligt store antal brugere kan fungere nogenlunde smertefrit, er det uhyre vigtigt at alle er hensynsfulde og rydder omhyggeligt op efter sig.

RØD VIRKER DEMORALISERENDE PÅ MENNESKER. OG MASKINER.

Til hjælp for brugerne findes forskellige faciliteter:

1) OPERATØR.

 $\bigcup$ 

N

Opholder sig om dagen i rum s $n/4$ .<br>Træffes han ikke her, kan han (ligeledes om dagen) tilkaldes over telefonen ved at man årejer 1354 og venter til han svarer.

# 2) RESERVATIONSPROTOKOL.

Reservation af en datamat foretages via reservationsprotokollen, der ligger på skabet i gangen mellem dørene til rum s03 og rum s $\theta$ 4. Oplysninger om regler for reservation af datamaterne findes på opslag. VIGTIGT: skriv fulde navn tydeligt ved en reservation, el-<br>lers risikerer du at blive slettet. A monthlying and the set of the set of the set of the set of the set of the set of the set of the set of the set of the set of the set of the set of the set of the set of the set of the set of the set of the set of the se

3) SMÅKØRSEL.

Småkørsel er beregnet til mindre kørsler (max. 5 min., hvis nogen venter). I bestillingsbogen er noteret: SMAAKØRSEL udfor de tider, der er reserveret hertil. Udenfor døren til rum sn3 hænger en holder med ventemærker. Tag

# 4) INDLEVERING TIL OPERATØRKØRSEL.

Foregår i specielle kasser, der er anbragt i en reol på gangen. Det forudsættes at man vedlægger en forståeligt udfyldt kørselsinstruks, der også ligger i reolen eller kan fås hos operatøren. '

# 5) HÅNDHULLER, SPLEJSEAPPARATUR, MANUALS, SYSTEMSTRIMIER 0.1.

Pindes i maskinrummene. Finder du ikke hvad du søger, henvend dig til operatøren. '

5) PAPIRKURVE.

kan stilles under læseren, således at store strimler ikke be- høver at ligge på gulvet.

7) PAPIRSÆKKE.

benyttes til at henlæge kasserede strimler og papirark.<br>Endnu engang:

RYD 0P+ UNDGÅ KA0S.

(se billede 1.1.)

1. MATERIEL

FRR REDER SER DSE

# 1.1 FEJLPROTOKOL

Det er vigtigt at operatøren får kendskab til enhver fejl, der viser sig ved maskineriet, for at han enten kan rette den eller om nødvendigt tilkalde en tekniker.

Derfor: Opstår der en fejl, tag fejlprotokollen, der ligger på skabet udenfor rum s03 og beskriv fejlen så udførligt som muligt. Husk at ledsage beskrivelsen med dato, klokkeslæt og dit navn. Det sidste er en hjælp for operatøren således at han eventuelt kan kontakte dig om få yderligere oplysninger.

### 1.2 KATASTROFEKNAP

I begge maskinrum findes på vægen en knap (med en rød lampe) der er mærket: katastrofeknap.

Knappen bevirker at al strøm til maskinerne afbrydes. Denne metode til at slukke for maskineriet medfører at sikringer og muligvis også lamper i Disk-filen springer, Operatør- og eventuelt teknikerhjælp er derfor nødvendig når strømmen igen skal tilsluttes.

Katastrofeknappen skal (og må kun) benyttes i tilfælde af brand og lignende …

# 1.3 MASKINRUMMENE (se billede 1.2)

Afdelingen er for tiden i besiddelse af to forskellige GIERanlæg. GIER 1, det ældste anlæg er placeret i rum s03.

GIER 1 har som taggrundslager en tromle hvis kapacitet er 12800 ord. (Et ord eller en celle kan f.ex. indeholde et tal, (40 bit)). Af ydre enheder findes standardenhederne, nemliz en skrivemaskine, en strimmellæser (RC 2000) og en perforator. Iøvrigt kan der tilsluttes en plotter og en linieskriver. Disse sidste ydre enheder deles med GIER 2 anlæget, der er placeret i rum s01-02. is control to the control of the control of the state of the state of the state of the state of the state of the state of the state of the state of the state of the state of the state of the state of the state of the stat eskriver.<br>Et, der er<br>er) hvis kapa-<br>extra ferrit-<br>oversætteren<br>som GIER 1.<br>askineriet<br>GIER 2.

. GIER 2s baggrundslager er en disk-file (pladelager) hvis kapa- . Citet svarer til 50 tromler.

Desuden er der til GJER 2 tilsluttet en buffer (extra ferritlager til brug for arrays under kørsel med alzoloversætteren 5240). Derudover har GIER 2 samme ydre enheder som GIER 1.

Den nedenstående mere udførlige beskrivelse af maskineriet gælder, når intet andet bemærkes både GIER 1 og GIER 2.

# 1.4 GIER SKABET

 $\big($ 

# 1.4.1 almindelig beskrivelse

Indeholder styreenhed, regneenhed, ferritlager (hurtiglager - kapacitet på 1024 ord) og kontrolkredsløb for ydre enheder.

# 1.4.2 tanding-slukning

Ved tænding af GIER 1: 1) hovedkontakten bag døren til GIER 2 rummet skal være slået ned.

- 2) Nøglen på det store kontrolborå (se under punkt 1.9) drejes højre om. 3) Vent 5 min. Herefter kan du forsøge
- at benytte maskinerne. Mislykkes dette, tilkald operatøren.

Ved tanding af GIER 2: MÅ KUN TÆNDES AF OPERATØREN.

# Ved slukning: Ingen af maskinerne må slukkes af brugerne. Se dog afsnittet om katastrofeknappen.

# 1.4.3 knapper-lamper

De eneste knapper og lamper i GIER skabet, det er nødvendigt at kende sidder øverst i den midterste del af skabet.

GIER 1: Skiftekontakten med positionerne mæket

Pri spærret

bruges til at beskytte en del af baggrundslageret mod uønske-<br>de ændringer (se afsnit 2.1). Knappens normale stilling er<br>spærret. De øvrige knappers funktion berører centrale proces-<br>ser og må ikke røres. (se billede 1.4) brugerkursus side ).<br>
<br> **EncharityDes**<br> **EncharityDes**<br> **EncharityDese Controlling Controlling (2008)**<br> **Alternative Controlling Controlling (2008)**<br> **CONS** (2008)<br> **Alternative Controlling (2008)**<br>
2) Newton is distinguis

# 1.4.4 yderligere bemærkninger

GIER 1 skabet indeholder udover de i punkt 1.4.1 nævnte enhe- der også baggrunåslageret » en tromle.  $4.1$  nævnte enhe $-$ 

brugerkursus side 4.

# 1.5 BUFFER (Kun GIER 2)

# 1.581 almindelig beskrivelse

Bufferen indeholder et extra hurtiglager af samme type som ferritlageret. Den bruges kun ved kørsel af algol-programmer oversat med gafb-oversætteren, (se afsnit 2.3.1). Ved sådan» ne kørsler bruges bufferens 4096 ord til lagring af arrays.

# 1.52 tanding-slukning

Ved tænding: 1) tryk på knappen mærket ON 2) sørg for at omskifteren står på LOAD ON.

Ved slukning: MÅ IKKE SLUKKES AF BRUGERNE.

1.563 knapper-Jamper . ingen af interesse.

# 1.5.4 yderligere bemærkninger

Hvis bufferen er slukket under kørsel af et program oversat med ga4b, vil den eneste reaktion være at alle array-elementers værdi forbliver -1 uanset hvilke operationer programmet udfører.

# 1.5 BAGGRUNDSLAGER

 $1.6.1$  TROMLE (kun GIER 1)

1.6.1.1 almindelig beskrivelse

Baggrundslager for GIER 1, indeholder 320 blokke a 40 ord.

# 1.612 tanding-slukning

Tromlen kan kun tændes af en operatør og åette må først ske tidligst 2 timer efter afbrydelsen, derfor

### AFBRYD ALDRIG TROMLEN.

1.651.535 knapper-lamper ingen af interesse,

# 1.6.1.4 yderligere bemærkninger

For at operatøren kan vide hvornår han kan tænde tromlen efter afbrydelse (i tilfælde af strømafbrydelse) vil det væe en hjælp hvis dug ifald du har oplevet at tromlen standser, noterer tids-= punktet i fejlprotokollen» best manner of the state of the state of the state of the state of the state of the state of the state of the state of the state of the state of the state of the state of the state of the state of the state of the state o dette må først ske<br>or<br>N.<br>Sese.<br>an tænde tromlen efter<br>e) vil det være en hje<br>standser, noterer tid<br>de lampe på kassen på

At tromlen er standset ses ved at den røde lampe på kassen på væggen bag GIER 1 skabet lyser.

1.062 DISK-FILE (Pladelager, kun GIER 2)

# 1.621 almindelig beskrivelse

Baggrundslager for GIER 2, svarer til 60 tromler (19200 blokke a 40 ord).

Disk-file betyder pladelager. På grund af sin komplicerede mekaniske opbygning er disk-filen meget følsom overfor for= kert behandling, derfor: er du i tvivl om noget vedrørende denne så tilkald operatøren.

# 1.6.2.2 tending-slukning

Tanding: 1) tryk på start-knappen

- 2) når lampen, mærket 0, lyser er disk-filen parat til bruge
- NB: GÅR NOGET GALT, FORETAG DIG INTET ANDET END AT TILKALDE OPERATØREN.

Slukning: MÅ IKKE SLUKKES AF BRUGERNE.

 $1.6.2.3$  knapper-lamper se under  $1.6.2.2$ .

1.02.4 yderligere bemærkninger

Der må ikke skiftes Disk-kit (selve pladelageret) uden operatørhjælpe

# 1.7 LINIESKRIVER (lineprinter)

# 1.7.1 almindelig beskrivelse

Maximalhastighed er ca. 10 linier i sekundet. Kan tilsluttes GIER 1 eller GIER 2 ved hjælp af en trykknap. Maxim<br>GIER<br>1.7.2<br>Tænde<br>Slukk<br>(Slukk

1.72 tænding»-slukning (se billede 1.5)

- Tsndes: 1) off-lampen skal lyse, ellers tandes kontakten på vægen.
	- 2) on-knappen trykkes ind.
	- 3) start-knappen trykkes ind
	- 4) knappen mærket: 2 1 trykkes ind, så nummeret svarende til den maskine du ønsker at benytte, lyser..
	- 5) angående udskiftning af papir, se punkt 1.74

Slukkes: off-knappen trykkes ind.

1.7.3 knapper-lamver (se billede 1.5)

start: se under punkt 1.7.2.

stop: - - - - Lyser stop-lampen er printeren ikke klar = dvse den kan ikke mod» tage output fra GIER, som derved ikke blive fædig med sin udskrift-oråre. Dette vil bevirke at du ikke kan komme i kontakt med GJIER fra skrivemaskinen. Sørg enten for at starte linieskriveren eller hvis dette ikke kan lade sig gøre så tryk på power off. brogated and the state of the state of the state of the state of the state of the state of the state of the state of the state of the state of the state of the state of the state of the state of the state of the state of

test-print: trykker en linie M-er for hvert tryk på knappen.

6 line – 8 line: du kan vælge at få trykt 6 eller 2 linier pr. tomme.

top of form: skifter et vist antal linier frem, afhængig af styrestrimlen. Hvis styrestrimlen passer til papirformatet og papiret er sat korrekt i, vil tryk på knappen bevirke sideskift.

tractor index: unødvendig at kende.

stop on top

of form: holdes denne knap inde, vil det virke som hvis man trykkede stop ved top of form.

print cycle: lyser hver gang en linie bliver trykt. lyser den vedvarende, er der noget galt med linieskriveren.…

2 1 : se under punkt 1.7.2.

(blank): ubenyttet.

no paper: lyser lampen er det fordi der ikke er mere papir i linieskriveren.

paper low alert: printerpapiret er ved at slippe op, dvs. der trykkes på sidste side.

yoke open: lyser når yoken (se under 1.7.4.) er åben.

alarm status: lyser ved fejl.

# 1.7.4 yderligere bemærkninger

 $\big($ 

Angående papirskift i linieskriveren: Første gang skal det de monstreres af operatøren. Herefter kan følgende tjene som hus» keseddel.:

- 1) tryk på knappen mærket STOP.
- 2) skift styrestrimlen, således at den passer med det papir= format du ønsker at bruge.
- 3) tryk på knappen mærket TOP OF FORM.
- 4) luk låget på linieskriveren op og før skrivetromlen (yoke) vak fra papiret ved at trykke samtidig på de dertil indrettede kontakter. bruggeharms city ?.<br>
1.7.4 Pinthigann is must<br>expression and the latter of the game and let denote any interference in<br>
the stationary of operators. Herebeck has followed been considered<br>
2.1 type in Stations (where the f
	- 5) tag det gamle papir ud og indsæt det nye, således at starten på en side sidder udfor hamrene på linieskriveren.
	- 6) før skrivetromlen tilbage, luk låget.
	- 7) tryk TEST PRINT efterfulgt af TOP OF FORM og undersøg om første linie på siden står som den skal.
	- 8) tryk START.
	- Opstår der problemer vil operatøren med glæle komme til hjælp.

# 1.3 PLOTTER

Ønsker du at benytte plotteren, som kan tilknyttes både GIER 1 og GIER 2 direkte, tilkald operatøren, som med stor fornøjelse  $\label{eq:2} \begin{aligned} &\text{Im}(\mathbb{S}) \times \text{Im}(\mathbb{S}) \times \text{Im}(\mathbb{S}) \$ 

vil demonstrere brugen af den.

# 1.9 MANØVREBORD

 $\big($ 

1.9.1 SKRIVEMASKINEN (for indlæsning: typevriter, for udlæsning: writer)

# 1.9e1l 1almindelig beskrivelse

Skrivemaskinen oenyttes af operatøren til ind- og udlæsning for GIER. Den kan modtage/skrive max. 10 tegn pr. sek.

# $1.9.1.2$  knapper-lamper

GRØN LAMPE: lyser; når GIER venter på inddata fra skrivemaskinen.

Iøvrigt virker tasterne som på DURA-maskinerne, undtagen de der benyttes til at flytte margin. Disse vil muligvis blive beskre= vet i en senere udgave af noterne, men kan på opfordring demon= streres af operatøren.

# 1.961.,3 yderligere bemærkninger

Farvebånd skal udskiftes af operatøren. Der advares stærkt mod at benytte skrivemaskinen som ind- og vdlxse medium for rettelser med edit og under kørsel med algol-programmer, da den ifølge sagens natur er meget langsom.

# 1.9.2 STRIMMELLÆEREN (reader)

1.9.2.1 Almindelig beskrivelse (se billede 1,5)

Indlæse medium for GIER. Læser ca. 2000 tegn i sekundet ved max-imalhastighed.

# 1.922. knapper

- RESET: tryk på denne knap bevirker at den såkaldte buffer (et lille ferritlager placeret i læseren, med plads til 256 tegn) tømmes og såfremt der sidder en strimmel i læseren indlæses 100 200 tegn af denne til bufferen. Bemæk: herved overføres ingen information til GIER, tegnene gemmes blot, parat til indlæsning.
	- READ: tryk på knappen virker som ved RESET, bortset fra at " den information der allerede står i bufferen ikke slettes, bufferen fyldes bare op.
	- SKIP: tryk på knappen bevirker at strimmel fremføres uden læsning, sålænge knappen holdes nede.

UP: løfter tryklaaget, der holder strimlen på plads.

# 1.9.2.35 yderligere bemærkninger

HUSK at lågen, der sørger for at strimmelrullen forbliver i læseren kun åbnes ved tryk på den lille pind, der sidder foroven til venstre for lågen. Tryklaaget, der holder strimlen på plads ved læsehovedet kan kun lukkes ned, såfremt lågen er lukket. (se billede 1.6)

vil læseren ikke læse dine strimler, trænger den muligvis til at blive justeret. Dette må kun gøres af operatøren.

Det er nødvendigt at dine strimler starter med et ca. 20 cm, blankt stykke tape, for at du kan placere den i læseren.

# 1.9.3 PERFORATOREN — (puncher)

# 1.9.3.1 almindelig beskrivelse

Perforatoren huller ved maximalhastizghed 150 tegn pr. sek,

# 1.9.3.2 knapper

Fremføringsknappen: den lille sorte knap på højre side bevirker, når den skubbes frem mod dig selv, at perforatoren huller blank strimmel, dvs. kun fremføringshullet hulles. (se billede 1.7)

# 1.9323 papirskift

Perforatoren forstoppes mezet let. Det er derfor af stor vistighed, at du gennemfører alle punkter i følgende beskrivelse omhyrgeligt. (se billede 1.7)

- 1) skift strimmel i god tid, dvs. når det særligt farvede stykke af strimlen viser sig.
- 2) træk det lille stik vd.
- 3) læg mærke til hvordan den gamle rulle er sat i, inden du fjerner den.
- 4) Før den gamle strimmel fjernes skal du vippe fremføringsmeka= nismen ved at trykke på fingerknappen (se billede 1.7) samt løfte guillotinen. Vær forsigtig med at fjerne resterne af en strimmel, undgå at lim eller andet kommer ind i perforatoren. (Skal du skifte strimmel midt under en kørsel, tryk da på normal stop (se 1.9.5.) og efter papirskift normal-start.) 1.9.2.3 year-1.0 and here is the interaction of the state of the state of the state of the state of the state of the state of the state of the state of the state of the state of the state of the state of the state of the oren rorstoppes meget ust. Det den the defter and the defter and particular thy geligit. (se billede 1.7) strimmel i god tid, dvs. når det rimlen viser sig.<br>At du gennemfører alle punkter<br>trimmel i god tid, dvs. når det<br>ri
	- 5) fjern ca. 1 meter af den nye strimmelrulle og klip derefter denne omhyggeligt til med en lang spids med afrundede hjørner.
	- 6) lad papiret glide forsigtigt i uden at bruge vold, derved fjernes snavs fra forrige strimmel.
	- 7) du må sikre dig at skuffen under perforatoren ikke trænger til at tørmes (ellers tøm den), da perforatoren kan ødelæges fuldstændigt såfremt konfetti ikke frit kan falde ud.

8) vip fremføringsmekanismen paa plads, og sæt stikket i.

# 1.9.3.4 yderligere bemærkninger

Perforatoren er sårbar, derfor benyt aldrig skarpe instrumenter, skruetrækkere e.l., men prøv med nænsom hånd og veltilklippet perforatorpapir, såfremt der er forstoppelse. Ellers tilkald operatøren.

Vil en DURA ikke læse dine strimler, skal perforatoren justeres. Tilkald operatøren eller noter det i fejlprotokollen,

Ved perforering af lange strimler må perforatoren af og til have en pause til afkøling. Tryk påa NORMAL-STOP - vent et par minutter - tryk på NORMAL-START. (se billede 1.10).

# 1.94 LILLE KONTROLBORD

# 1.9.%.1 almindelig veskrivelse

Det lille kontrolhord indeholder de vigtigste knapper til styring af maskinen samt lamper, der tilkendegiver maskinens tilstand.

# 1.9.4.,2 tanding-slukning

Tændes og slukkes sammen med GIERs centralenhed,

1.9.4.3 knapper-lamper (se billede 1.8)

1) knapper:

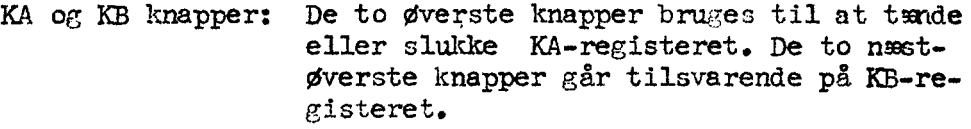

Reset-knappen: Ved tryk på denne knap standser maskinen øjeblikkeligt og lampen mærket klar tan= dese Da der ved tryk på denne knap udløses uønskede bivirkninger bør denne knap benyttes mindst mulig.

HP-knappen: Ved tryk på denne knap afbrydes den opera-= tion som maskinen er i gang med og kørselsnummer, dato og udhopseellens nummer ud= skrives, hvorefter der ventes på information fra skrivemaskinen. (se afsnit 2.) Reagerer maskinen ikke på den ovenfor be skrevne måde, kan trykket paa HP-knappen efterfølges af et mellemrumsslag på skrivemaskinen. Skulle den forventede situation ikke opstå ved dette, trykkes Reset efterfulgt af HP. (Bemærk om linieskriveren står i STOPsituation og er tilknyttet pågældende ma= skine. )

2) lamper:

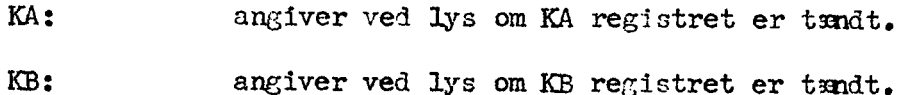

Inde fra et algol-program kan der testes på KB registrets tilstand ved hjælp af proceduren kbon, Denne får værdiens true, hvis KB er tændt  $false$ , - - - slukket.

klar: hvis en kørsel er standset ved tryk på Reset Mikro-tempi stop (se det store kontrolbord) Normal stop  $(- - - - - )$ lyser denne lampe.

YE: angiver ved lys om maskinen venter at en ydre enhed skal blive fædig med at læse eller Skrive.

- str.læs.parf. hvis denne lampe lyser er strimmellæseren stands-<br>set ved et tegn p.g.a. paritetsfejl. Trykkes på normal start (se store kontrolbord ) søger maskinen at rette tegnet og kører videre.
- tromle fejl: er tændt hvis der ved læning fra bagsrundslageret er fundet en fejl. Tilkald operatøren.
- HP spærret: er tændt hvis HP-knappen er blokeret. Et tryk på Reset slukker lampen.
- i-løkke: er tandt hvis der opstår fejl i GIERs adressearitmetike Tilkald operatøren.

# 1.9.4. 4 yderligere bemærkninger

╾╌╌╌

Under oversættelse af algol-programmer skal KA og KB være slukket. Forklaring på dette gives i =A Manual of GIER-algol  $4=$  side 55.

GIER 2 s lille kontrolbord er udstyret med et krydsfelt, der gør det muligt at  $\overline{x}$ ndre valget af ydre udlæse-enheder manuelt. Søjlerne svarer (fra højre mod venstre) til: select(8), select (16), select(32) og select(64). Rækkerne svarer (fra oven og ned) til: linieskriveren, perforatoren, skrivemaskinen og plotteren. Hvis en knap er trykket ned svarer det til at select på værdien svarende til søjlen vil medføre udlæsning paa en ydre enhed, der svarer til ræken. Bemærk; flere knapper kan være trykket Conserved and the set of the set of the set of the set of the set of the set of the set of the set of the set of the set of the set of the set of the set of the set of the set of the set of the set of the set of the set o ned i samme række eller søjle. (se billede 1.9).

# 1.9.5 STORE KONTROLBORD

# 1.9.5.1 almindelig beskrivelse

Det store kontrolbord benyttes til direkte indgriben i GIERs registre og lagre. Dette kursus vil dog ikke beskrive hvordan. Kun 3 knapper er af interesse, da de benyttes til start og stop under kørsler. o KONTROLAGED<br>
inimidia( be)krivulae<br>
inimidia( be)they than the indepthen i OlTRa<br>
kontrollects better hurder of different control and the proper of interests and the beyond the best<br>
matrix-shown and one of the controlle

# 1.9.5.2 tænding-slukning

Tsndes og slukkes sammen med GIERs centralenhed.

1.9.5.3 knapper-lamper (se villede 1.11)

Normal stop: Denne knaps funktion er at standse maskinen under en kørsel, således at den kan startes igen på samme punkt ved tryk på:

Normal start.

€

Mikro-tempi stop: har samme virkning som Reset.

De andre knapper bør under ingen omstændigheder røres, da de alle kan bryde forstyrrende inå i maskinens kørsel.

1.9.5.4 yderligere bemærkninger

På GIER is store kontrolbord sidder den nøgle, der benyttes til at slukke og tænde centralenheden.

For yderligere oplysninger, se: = A Manual of GIER PROGRAMMING= volume 2.

2. PROGRAMMEL 2. PROGRAMMEL<br>\*\*\*\*\*\*\*\*\*\*\*\*\*\*

### HELP-3 SYSTEMET, GIERS BASISPROGRAMMEL.

Fra teknikernes side er GIER kun forsynet med meget primitive ind» oz udlæefunktioner,. Konsekvensen af åette er, at det er ubetinget nødvendigt permanent i maskinen at have et overvågende program, der kan tage sig af de rutinemæssige ind- og udlæsefunktioner.

Et af mange mulige programmer (main help) er indlagt i help=3 syste= met. Udover ovennwnte har dette program adskillige andre bruger» venlige funktioner.

For at main help kan være i stand til at læse, fortolke og udføre kommandoer (se afsnit 2.2) benytter det sig af en indholdsforteg= nelse kaldet kataloget. (I = A Manual of Help-3 = kaldes den  $catalog$ ).

# 2.1 kata loget

# 2.1.1 indhold

 $\begin{bmatrix} 1 & 0 & 0 \\ 0 & 0 & 0 \\ 0 & 0 & 0 \\ 0 & 0 & 0 \\ 0 & 0 & 0 \\ 0 & 0 & 0 \\ 0 & 0 & 0 \\ 0 & 0 & 0 \\ 0 & 0 & 0 & 0 \\ 0 & 0 & 0 & 0 \\ 0 & 0 & 0 & 0 \\ 0 & 0 & 0 & 0 \\ 0 & 0 & 0 & 0 & 0 \\ 0 & 0 & 0 & 0 & 0 \\ 0 & 0 & 0 & 0 & 0 \\ 0 & 0 & 0 & 0 & 0 \\ 0 & 0 & 0 & 0 & 0 & 0 \\ 0 & 0 & 0 & 0 & 0 &$ 

Navnene i kataloget er hætet sammen med en beskrivelse af det, navnet repræenterer. Help-3 kender beskrivelse af følgende 5 typer:

- 1) indlæse-enheder, dvs. ydre enheder, hvorfra der kan læses. Normalt findes både strimmellæser (reader) og skrivemaskine (typevriter) beskrevet,
- 2) udlæe-enheder, dvs. ydre enheder, hvorpå der kan skrives, Normalt findes linieskriver (1), perforator (p) og skrivemaskine (writer) beskrevet.
- 3) binære progranrmer, dvs. områder der indeholder direkte udførbare programmer. Der findes et varierende antal beskrevet i kataloget. Exempler er standardprogrammerne algel, edit og  $\eta a^{\mu}$ . De vigtigste er nærmere beskrevet i afsnit 2.3. interactions site 14,<br>
2. FORENTIES (1)<br>  $\frac{dF(x)}{dx}$ , (2)  $\frac{dF(x)}{dx}$  (1)  $\frac{dF(x)}{dx}$  (1)  $\frac{dF(x)}{dx}$  (1)  $\frac{dF(x)}{dx}$  (1)  $\frac{dF(x)}{dx}$  (1)  $\frac{dF(x)}{dx}$  (1)  $\frac{dF(x)}{dx}$  (1)  $\frac{dF(x)}{dx}$  (1)  $\frac{dF(x)}{dx}$  (1)  $\frac{dF(x)}{$ 
	- 4) dataområder. Et dataområde er et område på baggrundslageret, hvori der står data på en eller anden form. Det er netop dataområder, der benyttes ved put og get i algol-programmer,
	- 5) konstanter Normalt findes kun konstanten date (dags dato).

# 2.1.2 eksempel

€

På billede 2.1 er gengivet et eksempel på et katalog og en tilsvarende opdeling af baggrundslageret.

Den venstre del af tegningen er en skematisk gengivelse af bag» grundslageret. Baggrundslageret er rent fysisk inddelt i blokke a 40 ord. En sådan blok kaldes en kanal. På tegningen er blokkene opstillet i rækkefølge (fra oven og ned) efter help-3s nummerering; (på GIER 1: 0-319 og på GIER 2: 0-19199).

Blok O indeholder det, der i main-help kaldes kanal O (se afsnit 2.21). De følzende blokke indeholder main=help (se afsnit 2.2) og catalog (se afsnit 2.1).

Til højre på tegningen er vist en forstørret, skematisk gengivelse af kataloget.

I dette tilfælde indeholder kataloget den ydre indlæe-enhed r og den ydre udlæse-enhed 1. Af standardprogrammer findes her algol, edit og gal og desuden det binzre program limp. Eksempler på dataområder er s113, mat4, matrixa, free og work.

At sl13 indeholder et oversat algol4 program, mat4 et algol4 program på textform og matrixa. (som er reserveret fra et algol4 pro= gram med reserve) indeholder tal, kan ikke ses af tegningen. I praksis vil der kun kunne skelnes mellem de 3 områders indhold ved den brug; man gør af dem.

# 2.1.3 faste områder, der er tilgængelige for brugerne

# free, work og image.

Ved help-3 systemets fødsel bliver baggrundslageret delt i to ho» vedområder, nemlig området hvori standardprogrammerne ligger og resten, der er benwnet free.

free er den del af det oprindelige frie areal på baggrundslageret, der ifølge kataloget ikke i øjeblikket bruges til permanent

lagring af information. Kataloget indeholder altid navnet free samt information om free s aktuelle størrelse. free er fuldt tilgængeligt for alle brugere, der dels kan benytte det som arbejds= areal, dels kan beslaglægge dele af det til lagring af f.ex. program eller data under passende brugerspecificeret navn. Ved re= servation optages navnet i kataloget sammen med information om hvor megen plads det reserverede område optager. free formindskes herved tilsvarende. (Se afsnit 2.3.3., res). ogram, mat<sup>4</sup> et algol<sup>1</sup> pro-<br>ervert fra et algol<sup>1</sup> pro-<br>ekke ses af tegningen.<br>Lem de 3 områders indhold<br>lem de 3 områders indhold<br>rumdslageret delt i to ho-<br>rumdslageret delt i to ho-<br>rumdslageret delt i to ho-<br>rumdsla

Ofte benyttes free i forbindelse med retteprogrammet edit:

# edit, ofree<

Denne kommando medfører at den rettede streng (program, datastrimmel el.1.) lagres i free.

Katalog beskrivelser af free påvirkes dog ikke, så efterfølges ovennævnte kommando ikke af en kommando som res, <navn>< bevarer free sin størrelse. Som følge heraf vil det lagrede øde» lægges næste gang free benyttes som uddataområde.

work er et arbejdsområde på baggrundslageret, som er tilgangeligt for brugerne lige som free. Brugeren skal

dog være opmærksom på at work desuden benyttes af standardprogram= erne algol og edit. algol benytter work som arbejdsplads under oversættelse af algol-programmer og slutter med at læge det oversatte program i work. edit benytter work til midlertidigt lager for rettelser.

Derfor: sålænge et oversat program lagret i work benyttes, er det højst utilrådeligt at benytte sig af edit. Flyt derfor det oversatte program i sikkerhed ved hjælp af standardprogrammet move før edit benyttes; hvis det oversatte program skal bruges senere. (Se afsnit 2.3.5., move).

work er placeret forskelligt på GIER 1 og GIER 2. På GIER(1 er work placeret sammesteds som free og er af variabel størrejse, dvs. work optager så stor en del af free, som der i den aktuelle situation er brug for. Man kan derfor på GIER 1 komme ud for at ødelægge eventuel information i free under oversættelse af et algol-program. På GIER 2 er work derimod et selvstændigt område. For the state symple philosophysics of the symple symple of the symple state of the symple central symple symple symple symple symple symple symple symple symple symple symple symple symple symple symple symple symple sym

image er et område på baggrundslageret hvor main help gemmer et billede af hurtiglageret. I visse situationer vil et program kunne genstartes, hvis det under kørslen er blevet afbrudt ved tryk på HP-knappen. For nærmere oplysninger se =A Manual of  $He1p-3=$  side 13 og 35.

image er ligesom work placeret forskelligt på GIER 1 og GIER 2, dvs. det er et selvstændigt område på GIER 2 medens det på GIER 1 er placeret i den sidste del af free. På GIER 1 vil brugeren ofte modtage uådskriften image efter tryk

på HP-knappen eller efter kørsel af et algol-program. Dette skyldes at work og image optager den samne del af baggrundslage= ret. servstandigt område på Gikk 2 medantare och firste del af free.<br>Servstandigt område af free, till services of the state of the product of the service of the service of the service of the service of the service of the servi

- Med udskriften image spørger main help om
- 1) man ønsker at gemme information nødvendig for genstart, hvorved indholdet af work småres eller
- 2) man ønsker at work skal lades uforandret, hvorved genstart umuliggøres.

Brugeren kan nu taste sit svar på skrivemaskinen:

< 2 hurtiglageret (ferritlageret) gemmes i image, work ølelæges.

mellemslag: work lades uforandret.

alt andet : spørgsmålet (image) gentages.

Trykkes på HP-knappen mens et standerdprogram (edit, algol e.1.) kører, vil main help ikke gemme hurtiglageret, så al information om det kørende program ødelægges.

### 2.2 MAIN-HELP

I help-3 findes 2 vigtige begreber:

1) help-3s løbende indlæse-medium

Help=3s løbende indlæse-medium er det sted, hvorfra help=3 henter sin næste kommandos Løbende indlæse-mediun kan være;

> 1) en ydre indlæse enhed 2) et dataområde.

T tilfælde 2 vil help-3 fortolke indholdet som værende på textform (se beskrivelsen i =A manual of Help- $\mathfrak{Z}_{\equiv}$ , side 10).

Løbende indlæse-mediwum er fra starten skrivemaskinen.

2) help-35 valgte udlæse-med ium

Help-3s valgte udlæse-medium er den ydre enhed (udlæse enhed), hvortil standardprogrammerne sender deres uddata. Standard udlæse medium er fra starten forskelligt på forskellige installationer:

> på GIER 1: - skrivemaskinen (w) på GIER 2: linieskriveren (1).

Help-35 standard udlæse-medium bør ikke forveksles med alarm out, som er den ydre enhed, alle fejludskrifter fra help=3 bliver udskrevet på.

 $2.2.1$  HP-KNAP (se billede  $1.8$ )

2.2.1.1 funktion

I felp=3 systemet er HP-knappens funktion koblet sammen med main help. Ved tryk på knappen udløses følgende funktioner;

- 1) Det undersøges om main help er i orden.
- 2) Uvis det ikke er tilfældet skrives fejludskriften SUM (se afsnit 2.2.5, udskrifter fra main help).) Hvis alt er i orden udskrives dato og anden information; (se afsnit 1.9.4.3); og main help begynder at læse fra skrivemaskinen - løbende indlæse-medium.

# 2e2el.2 brug

Ved hvert HP-tryk udløses forskellige aktioner, der tager nogle sekunder hver gang. Knappen bør kun bruges i to tilfælde:

- 1) Man vil afbryde et standardprogram (dog aldrig standardprozrammet compress) eller et algolprogram medens det kører,
- 2) Man aner ikke hvilken tilstand GIER står i og vil gerne i en veldefineret udgangssituation.

Det er unødvendigt at benytte knappen hver gang GIER har udført en kommando.

# 2.2.1.3 situationen efter HP-tryk

Efter et HP-tryk er:

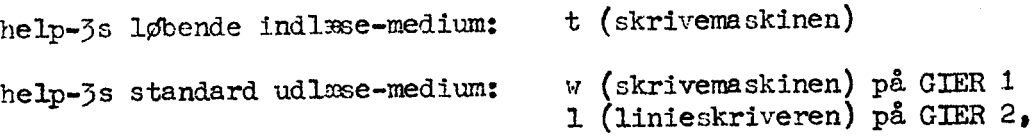

og help-3 starter læsningen fra løbende indlæse-medium.

# 2.2.2 EN KOMMANDO TIL MAIN-HELP

En kommando (benævnes help-3 information i =A Manual of Help-3=) kan indeholde ændring af help-3s løbende ind/vålrse medier, kald af et standardprogram samt eventuelle parametre til standardpro= grammet. Kommandoen afsluttes med et < (udtales hak). Main-help begynder først at fortolke og udføre en kommando, når < er læst. because the European of the European internal comparisons with the same of the European of the Section (Activated Continued Continued Continued Continued Continued Continued Continued Continued Continued Continued Continu

# 2.221. fortolkning

Kommandoen fortolkes ved hjælp af kataloget (se afsnit 2.1). Startende med det første element i kommandoen; vil fortolkningen forezå således:

- 1) byis navnet beskriver en udlæse-enhed vil denne enhed blive valgt som help=35 valgte udlæse-medium og main-help fortsætter fortolkninzen af kommandoen.
- 2) hvis navnet beskriver en indlæse-enhed (eller et område på baggrundslageret, der indeholder text) vil enheden blive valzt som help=35 løbende indlæse-medium og fortolkningen af kommandoen fortsættes.
- 3) hvis navnet beskriver et standardprozram vil resten af komman= doen blive betragtet som parametre til dette program. Hvorledes disse parametre fortolkes afhænger nu af det pågældende programe Dette hentes frem fra baggrundslageret til hurtiglageret og overtager fortolkningen fra main-help.
- 4) hvis terminatoren < mødes vil main-help starte med at læse en kommando fra det sidst valgte løbende indlæse-medium. Dette gælder dog ikke for standardprogrammerne run og edit, som altid vil vælge skrivemaskinen som løbende indlæse-medium.
- 5) hvis det navn, åer mødes ikke findes beskrevet i kataloget vil main-help give en alarmmeddelelse.

2 2,2.2 en kommandos form (se villede 2.2 punkt 3.1)

Den tilladte form for en kommando anskueliggøres ved at sammenholde eksemplerne på billede 2.3 med det udsnit af =A Manual of Help-3= der findes på billede 2.2.

# 2,2.3 UDSKRIFTER FRA MAIN-HELP

Dette afsnit vil kun behandle udskrifter fra main-help, der er relevante for dette brugerkursus. Ved andre udskrifter henvises til beskrivelserne under de enkelte standaråprogrammer samt til  $=$ A Manual of Help-3= kapitel  $\mathcal{C}_1$ , side 15. Det bemærkes at disse udskrifter fremkommer på det udlæse-medium, der i help=3 kaldes alarm=out.

våskrift farve 1) annul rødt 2) catalog rødt 3) full rødt 4) image sort 5) overflow rødt 5) param rødt 7) sum rødt 8) SUM rødt 9) syntax rødt 10) undef rødt 11) kind rødt forklaring Den løbende linie af en kommando er blevet annulleret; dvse at netop den linie, der skrives på er blevet udeladt. (se bemærkningen om symbolet å på billede 2.2, midten). Kataloget er ødelagt. På GIER 2: underret operatøren. på GIER 1; læg strimmel mærket BASIC HEIP i strimmellæseren og tast < to gange. En kommando er for lang eller et tal for stort. Se afsnit 2.1.2 under forklaringen af området image. svarer til fejludskriften spill fra algol<sup>4</sup>. (Se  $=A$  Manual of GIER algol<sup>1</sup>=). Denne udskrift bør ikke forekomme under normale kørsler -UNDERRET OPERATØREN. utilladelig rækkefølge af parametre i en kommando. ved kald af et njælpeprogram viser en simpel kontrol, at området ikke er i overensstemmelse med veskrivelsen i kataloget. Situationen kan i mange tilfælde på GIER 1 reddes ved indlzs= ning af systemstrimmel =add<navn $\rangle$ = med r<, (se afsnit 2.4) eller indlæsning af MAIN-HEIP. Opstår fejlen på GIER 2, underret operatøren. Main-help er ødelagte på GIER 2: underret operatøren. På GIER i: sæt skiftekontakten i skabet på fri (se afsnit 1.4.5). Tndlæs strimmel mærket BASIC HELP ved at taste mellemslag to gange. Sæt skiftekontakten på spærret. Kørslen kan nu fortsættes. Syntaktisk fejl i en kommandos Kommandoen udføres ikke. Bt navn, der forekommer i konmandeen finde: ikke beskrevet i kataloget. E: navn beskriver hverken en ydre enned eller et område på baggrundslageret. På GIER<br>
rødt Syntakt<br>
føres i<br>
rødt Et navn<br>
ikke be<br>
rødt Et navn<br>
et områ

# 2.5 DE VIGTIGSTE STANDARDPROGRAMMER

Beskrivelserne af standardprogrammerne er ikke fuldstændige. En fuldstændig detaljeret beskrivelse findes i =Å Manual of Help 3=. Oplysning om anåre faste programmer kan fås hos operatøren.

2.3.1 algol (for yderligere oplysninger se =A Manual of GIER algol  $4=$ 

 $2.3.1.1$  funktion

Standardprogrammet algol kalder en algol<sup>4</sup> oversætter på en sådan måde, at oversætteren læser fra help-3s løbende indlæse-medium oz fortolker det læste som en algoll-programtext. Hvis et indlxsemedium ikke er specificeret i kommandoen, vil algcl altid starte indlæsningen fre strimmellzseren .

2.3.1.2 parametre (se =A Maunual of Help-3= side 25)

KAID: ... algol, <parameter liste> <

PARAMETRE: <parameter liste>::=<tom> <parameter><parameter liste>

- idet: <parameter>::=<navn på udlæse-medium>|<br><navn på oversætter>|s|i|d|n|<tal>
- BETYDNING AF PARAMETRENE:
- $\texttt{from}:$   $\texttt{over}$  oversættelsen sker med oversætteren  $\epsilon^{a}$ på GIER 1 og ga4b på GIER 2. Der genereres ingen udskrift af program og det oversatte algol4-program vil blive kørt med index check, (se =A Manual of GIER Algol<sup>4</sup>, side  $7\%$ , index) 27.1 (π. 2002)<br>27. (π. 2002)<br>27. (π. 2002)<br>27. (π. 2002)<br>27. (π. 2002)<br>27. (π. 2002)<br>27. (π. 2002)<br>27. (π. 2002)<br>27. (π. 2002)<br>27. (π. 2002)<br>27. (π. 2002)<br>27. (π. 2002)<br>27. (π. 2002)<br>27. (π. 2002)<br>27. (π. 2002)<br>27. (π. 2
	- <navn på udlæse-medium: skal være en yåre enhed. Mediet benyttes ved eventuel udskrift af program. Hvis valg af udlæse-med ium udelades benyttes standard udlæse-med ium.

<navn på oversætter": skal beskrive navnet på en algol oversæt-

ter (f.ex. ga4) eller navnet på et indlzsemedium. (for transient oversætter, se afsnit 2.5.3 og =A Manual of Help-3= side 25). Wleladez navnet bruges navnet gel på GIER 1 og zakb på GIER 2. (se afsnit 2.3.1.4).

n: Der vil intet (no) index-check blive foretaget under køslen af programmet. (se  $=A$ Manual of GIER Algol<sup>4</sup>=, side  $78$ ).

d: Benyttes denne parameter vil oversxttelsestiden for større algol programmer på GIER 2 i menge tilfælde blive væsentlig minåre.…

<tal>: Hver <tal>te linie i programmet udskrives på standard eller valgte udixse-mediun. Hvis <tal>=Ø eller udeladt gives ingen linieudskrift.

s og i: For oplysninger om disse specielle parametre henvises til =A Manual of Help-3=; side 25, idet de almindeligvis er uden interesse.

# $2.3.1.3$  udskrifter fre algol

Hvis det indlæste algol-4 program er nyntaktisk borrekt vil algol efter oversættelsen give meddelelsen

ok.

vå det valgte elle» standard vdlssemed hm (3e afsnit 263.1.2), og maein-help vil fortswtte med at lære fra help=5s løbende indlæse-me= diume Hvis det ikke er tilfaldet vil skrivemaskinen blive valgt som lø-

bende indlæse medium.

Fejludskrifter fra oversætteren vil blive udskrevet på alarm-out (se afsnit 2.2.2). Angående betydningen af disse henvises til  $\equiv$ A Manual of GIER Algol<sup>1</sup>= (se indholåsfortegnelse under fejludskriftens navn).

# 2.3.1.4 bemarkninger

Efter oversættelsen ligger det oversatte algol4-program (på binær kode form, se = $A$  Manual of GIER Programming=, vol.1) i området work.

Ved oversættelse med ga'h (f.ex. pip, alvol, ga<sup>4</sup>b, 10<) vil det oversatte program blive forsynet med passende maskininstruktioner, således at bufferen (se afsnit 1.5) benyttes til lagring af arrayelementer. Ved oversættelse med ga4 benyttes bufferen ikke.

# 23.1.5 eksempler

 $\big($ 

 $\left( \cdot \right)$ 

### 1) algol $\langle$

Dette kald af alzol vil bevirke at en strimmel vil blive læt, og fortolket som et algzolt-program, og er det syntaktisk kor» rekt oversættes det med oversætteren ga4 på GIER 1 og ga4b på GIER 2.

Meddelelser om syntaktiske fejl vil blive udskrevet på help-3s standard udlæse-medium, dvs. skrivemaskinen på GIER 1 og linieskriveren på GIER 2.

# $\{P\}$   $\{P\}$   $\{P\}$   $\{P\}$   $\{P\}$   $\{P\}$   $\{P\}$

Dette kald vil bevirke at indholdet af baggrundsområdet free vil blive fortolket som algol-prosram, idet free nu er valgt som helpjs løbende indlæse-medium. Parameteren 1 vælger udlæse-enhed for standardprogrammet algol.… Denne kan dog udelades på GIER 2, da den der er standard. med ga4 benyttes bufferen ikke.<br>
algol<<br>
bevirke at en strimmel vil blive 1<br>
bel4-program, og er det syntaktisk koversætteren ga4 på GIER 1 og ga4b<br>
ske fejl vil blive udskrevet på help<br>
dvs. skrivemaskinen på GIER 1 og l:

Parameteren i vil forårsase at hver linie i alzol-programmet vil blive udskrevet (og nummereret) på algols udlæse-enhed, i dette tilfalde linieskriveren.  $\frac{33}{30}$ <br> $\frac{1}{20}$ <br> $\frac{1}{20}$ <br>

Meddelelser cm syntanticke fejl vil dog blive udskrevet på <sup>ø</sup>help-75 valgte udlæe-medium (se eksempel 1).

# $\text{pab}$  gab $\text{pab}$ ,  $\text{pab}$  gab $\text{pab}$ ,  $\text{pab}$

Som man ser indeholder denne kommando to navne før kaldet af standardprogrammet algol. Det første navn, pab5, mårer help-3s løbende indlæe-medium

til at være et område på baggrundslageret ved navn pab5. Herfra vil algol altså læse. Navnet w vælger skrivemaskinen (writer) som help-3s udlæsemedium, dvs. meddelelser om syntaktiske fejl vil blive udskrevet på skrivemaskinen.

Parametrene 1 og 10 vil bevirke at hver 10. linie af programmet vil blive udskrevet på linieskriveren.…

4) GIER 2:  $algol,ga4, n$ 

Med strimmellæseren som indlæse-medium vil blive læst og i tilfælde af at programmet er syntaktisk korrekt, oversat et algol4-program, dog med den specielle version af algoloversætteren, der ikke benytter bufferen (se afsnit 2.3.1.4) Programmet vil blive kørt uden index-check på array-elementer (n). is the term of the state of the state of the state of the state of the state of the state of the state of the state of the state of the state of the state of the state of the state of the state of the state of the state o

### $2.3.2$  run

# 2.3.2.1 funktion

run er et lille standardprogram, der tager et dataområde og undersøger om det er et oversat algol<sup>4</sup> program. Er dette tilfældet starter run udførelsen af dette program.

2.3.2.2 parametre (se =A Manual of Help-3=, side  $41)$ 

KAID: run< og run, <navn><

PARAMETRE: <navn> er det dataområde, hvorfra run henter det oversatte algol4-program. Er parameterlisten tom, henter run programmet i data=

området work (se afsnit 2.3.1.4).

# 2.352.353 udskrifter fra run

Hvis dataområdet (enten work eller det der er angivet ved <navn> i parameterlisten) ikke indeholder et oversat algol4-program udskrives på main-helps &larm-out meddelelsen:

not present

# 2.35.2.4 bemærkninger

Efter udførelsen af algol4-programmet overgives kontrollen til main-help med skrivemaskinen som løbende indlæse-medium. Her skal dog undtages de tilfælde, hvor algol4-programmet løber i en uendelig løkke.

2.3.2.5 eksempler

 $1)$  run $\zeta$ 

(se afsnit  $2.3.2.2$ , parametre).

 $2)$  run, mb3 $\zeta$ 

Standardprogrammet run vil sørge for kørsel af det oversatte algolprogram, der ligger på baggrundslageret under navnet  $mb 7$ .

# $2.3.3$  edit

# $2.3.5.1$  funktion

edit er et retteprogram, der kan benyttes til at rette textstrenge, dvse en følge af symboler, der skal være repræsenteret i flexovri= terkode (se appendix), f.ex. et algolprogram. En textstreng bør være afsluttet med en STOP CODE (se flexovriterkode, appendix).

edit virker i to faser:

- 1) edit læser en rettelsesliste fra løbende indlæse-medium og lagrer den i baggrundslageronrådet work. Som slut på fase 1 vdskrives antal læte rettelser på skrivemaskinen. Skal den textstrenz, der ønskes rettet indlæes fra strimmellæseren skal der nu tastes et mellemslag på skrivemaskinen. Brune (2.1.2.5 electrology runs)<br>
(se sinterplary runs)<br>
(se sinterplary runs)<br>
(se sinterpretenent runs yieldes for Motesian (se sinterpretenent runs)<br>
(se sinterpretenent runs)<br>
(se sinterpretenent runs)<br>
(se sinterpret
	- 2) edit læser nu den textstreng; der skal rettes. Rettelserne udføres en for en under indlæsningen. Som slut på fase 2 udskrives det antal rettelser, edit har udført. Herefter venter maskinen på kommando til main-help.

# $2.5.3.2$  parametre

KALD: edit, <indlæse-medium>, <udlæse-medium>, <andre parametre>

### PARAMETRE :

 $\overline{\phantom{a}}$ 

<indlsse-medium>: i<navn>

<navn> beskriver det indlæse-medium hvorfra den textstreng der skal rettes hentes. Er parameteren tom vælges strimmellæseren som indlæse-med iun.

C<udlæe-medium> : ocnavn>

<navn> beskriver det udlæse-medium hvortil den rettede textstrenz bliver sendt. Er parameteren tom vælges perforatoren som udlæse-medium. 

Kandre parametre): se =A Manual of Help=3= side 32 og 33.

# 2.3.3.3 rettelseslisten

rettelserne som indlæses af edit har form af enkeltrettelser, der skal komme i den rækkefølge, hvori de forekommer i den textstreng, der skal rettes.

En enkeltrettelse består af textstrense (evt. tomme) adskilt med <sup>e</sup>£

<kopier til og med>.<indsæt>.<overspring til og med>.

Listen af rettelser afsluttes med et slutmærke (STOPCODE eller å). Da å således har speciel betydning for edit er det bekvemmest, dog ikke nødvendigt (se =A Manual of Help-3= side 33, <changes>) at undlade at benytte dette symbol i textstrenge. Bemærk at koden for linieskift og mellemslag er blinde symboler i strengene: <kopier til og med> og <overspring til og med>. is the contribution of the state of the state of the state of the state of the state of the state of the state of the state of the state of the state of the state of the state of the state of the state of the state of the

Bensrk endvidere at en rettelsesliste kan bestå udelukkende af slutmæke, hvilket vil medføre en direkte kopiering af textstren= gen.

EKSEMPLER PÅ RETTELSESLISTER:

1) Jeg Jeg Slutmærke vil *mare* textstrengen: gik mig over sø og land<slutmærke> til: Jeg gik mig over sø og land<slutmærke>

2)

rettelseslisten:

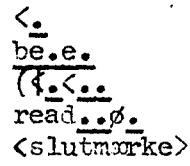

vil andre textstrengen:

algol< egin integer i, j;  $set(5)$ ; vritetext(*i*øllebrød); i:= readøinteger; end t<<br><slutmærke>

algol< begin integer i, j;  $set(8);$ writetext(<br/>(<br/>edlebrød);<br>i:= readinteger; …… end t< <slutmærke>

# 2.7.3. ulskrifter fra eåit

### meddelelser:

edit udskriver antal enkeltrettelser, det finder i rettelseslisten, <tal1> og efter udførelsen af rettelserne udskrives hvor mange en= keltrettelser, der er udført, <tal2>. Der kan nu opstå følgende situationer;

- <taliy = <tal12>: alle rettelserne i rettelseslisten er fundet og udført.
- $\langle \text{tall}\rangle$   $>$ edit har kun kunnet fuldføre <tal2> enkeltrettelser i den textstreng der skulle rettes.

<tall> eller <tal2> udskrives ikke. Dette betyder at edit ikke har mødt et slutmærke. Situationen kan reddes ved tryk. på mikrotempi-stop og normal= start på det store kontrolbord. (se billede 1.10).

specielle alarmudskrifter;

- Char: edit har mødt et symool der ikke benyttes af flexowriterkoden. Symbolet overspringes og edit fortsætter.
- full: længden af en textstreng af typen <kopier til og med> eller <overspring til og med> overskrider 400 symboler, eller rettelseslisten er for lanz til at være i baggmmisområlet work.

### overlap: forekommer i to tilfælde:

1) hvis åen rettede textstrenz overskrider pladsen for det udlæse-medium, der er specificeret i parameterlisten. Dette forekommer naturligvis kun hvis ud» læsemediet er et område på baggrundslaseret.

- 2) hvis ind- og udlsse-medium er det samme område på baggrundslageret og indtext indhenter udtext.
- parity: der er pariteisfejl i et symbol på rettelseslisten eller i den tertstreng der skal rettes. edit søger at rette symbolet og fortsætter. Samtidig udskrives de følgende par linier på skrivemaskinen.

termination: antal. i rettelseslisten er ikke et multiplum af  $\mathfrak{Z}_{2}$ eller en enkeltrettelse er ikke gjort færdig.

brugerkursus side 25.

# 2.3.3.5 eksempler

1)

 $\overline{3}$ 

# edit, ofree<

Rettelseslisten læses fra skrivemaskinen. Efter at have tas= tet et slutmæke, å, indlæses den texrtstreng, der skal rettes fra sirimmellæeren. Den rettede textstreng lagres i free.

Det må indskærpes brugerne at undgå at benytte skrivemaskinen som indlæsemedium for rettelseslister, da dette optager GIER i unødvendig lang tid.

### r,edit,iebslut,ofrec<  $\mathbf{c}$

Rettelseslisten læer fra strimmellæeren. Den textstreng; der skal rettes læes fra et område på vagzgrundslageret med navnet ebslut og den rettede textstreng udlæses til free.

# ret, edit, imig<

Rettelseslisten læsez fra et område på baggrundslageret med navnet ret. Den textstreng, der skal rettes læses fra et område med navnet mig og den rettede ttxtstreng udlæses på perforatoren.

# %)

Kan benyttes hvis en textstreng indeholder Å, der ikke ønskes

brugt som slutmærke.<br>Parametrene  $113 \cdot n$  (lad flexovritersymbelet  $13 =$   $\&$  være nermalsymbol) vil medføre at å ikke betragtes som slutmærke. Hvis man ønsker at slette et bestemt symbol i textstrengen benyttes parametrene

# l<symbolværdi>,s

eller man ønsker et symbol skal betragtes som blindsymbol:

# $1,$  <symbolværd $i$ >, b

 BEMÆRK at det er tidsbesparende a% lade sin rettelsesliste (på strimmel eller i et område på baggrundslageret) starte med kommandoen, således at det kun er nødvendigt at taste r< eller områiets navn efterfulgt af et < på skrive» maskinen. ret, editoric lister is the control of the matter of the matter of the median of the median of the median of the matter of the matter of the matter of the matter of the matter of the matter of the matter of the matter of t

brugerkursus side 27.

 $2.5.4$  res (se billede  $2.4$ )

 $2.3.4.1$  funktion

res er et standardprogram, der kan indføre beskrivelse af et nyt dataområde i kataloget. Dette dataområde vil samtidig optage et stykke af free (se afsnit 2.1.2) som derfor mindskes tilsvarende.

 $2.3.4.2$  parametre (se =A Manual of Help  $3=$  side 40)

KALD: res s<lægsder<bits><navn><

PARAMETRE:

- <langde>: Hvis <længde> er et tal>0 vil det dataområde, der reser= veres optage  $\langle \text{Image} \rangle \times 40$  ord (en blok er på 40 ord) af dataområdet free. Hvis <langde> er tom, vil res benytte en intern variabel (booked) som Imrde,. Dette vil kun have mening hvis det antal blokke, man ønsker at reservere som dataområde i forvejen er overført til free ved hjælp af standardprozrammet edit eller move, idet booked herved vil blive sat til den rigtige størrelse. beneficients: it<br>beneficients: it<br>g.2.5.4 yes (so billion 2.5)<br> $\frac{2.3.4 \times 1.001}{2.0 \times 1.001 \times 1.001}$  (so km in<br>Figure 1.6 the<br>numerical state in the figure is considered by the state of the considered by the<br>state of th
	- For nærmere oplysning om denne parameter henvises til  $\Rightarrow$  Manual of Help  $\overline{\phantom{a}}$  side  $40$ , idet den almindeligvis vil være uden interesse og derfor tom. (bits):
	- <navn>:s Her skrives det navn, under hvilket man ønsker at reser vere sit dataområde. (Navnet kan indeholde bogstaver, cifre samt -  $\log$  . , se =A Manual of Help  $\frac{1}{2}$  side  $\frac{7}{2}$  og side 50).

# 2.3.4.3 udskrifter fra res

- 1) full: kataloget er allerede fylit op.
- 2) length: området, man vil reservere går udover den tilladte størrelse, eller free er for lille.
- 3) length<0: området, man vil reservere har længde  $\leq 0$ .
- 4) name: navnet er allerede i kataloget.
- 5) value: en numerisk parameter har en ikke=tilladt værdi.

# $2.3.4.4$  bemærkninger

Har man fundet ud af hvordan res benyttes er det VIGTIGT at undersøge funktionen af standardprogrammet clear.

# 2.3.1.5 eksempler

# 1) res, thj1<

Dette kald vil bevirke at den information, der evt. er lagret i området free vil blive reserveret under navnet thji, dvs. navnet thji vil blive optaget i kataloget sammen med information om områdets størrelse. Samtidig vil området free for= mindskes tilsvarende. Dette kald vil ofte blive benyttet, når man ved hjælp af edit har lagret en information i free og ønsker at bevare denne information, men ikke ved hvor mange blokke den fylder.

# 2) res,  $20, nb7m$

20) blokke a 40 ord vil blive taget fra free og reserveret, åvse optaget i kataloget under navnet nb7m. Herefter kan man f.ex. med retteprogrammet edit lagre information direkte i nb7m, dvs. man kan bruge kommandoen: edit, onb7m<. Her må man dog i forvejen sikre sig at den information man ønsker at lacre kan være i nb7m. standardprogrammet list kan benyttes til at få information om et områdes størrelse (se afsnit 2.3.7) Desuden kan oplyses at 50 cm strimmel svarer til 240 tegn, 1 blok. 2)<br>
20 blocke a 40 ord video<br>
dvs. optaget i kataloge<br>
frax. med retteprogramm<br>
mb/m, dvs. man kan brug<br>
man dog i forvejden sikk<br>
Marc Kan vere inbjn.<br>
inta tid information c<br>
block.<br>
1 block.<br>
2.5.5.1 flunktion<br>
Standard

# 2.3.5 clear (se billede 2,5 og billede 2.5)

# $2.5.5.1$  funktion

Standardprogrammet clear fjerner fra kataloget beskrivelsen af dataområdet med det navn, der angives som parameter, forudsat at det er et almindeligt reserveret område.

2.3.5.2 parametre (se =A Manual of Help  $\overline{5}$ = side 31)

KALD: clear,  $\langle$ navn $\rangle$ 

PARAMETER, <navn>: navnet på det pågældende område, bemærk her kan kun stå eet navn.

# 2.3.5.3 udskrifter fra clear

1) name: navnet findes ikke heskrevet i kataloget.

2) no clear: navnet er free, work eller et ikke-reserveret område.

# 2.3.5.4 bemærkninger

HUSK altid at sørge for at områder, der ikke mere er aktuelle bliver slettet af kataloget med clear.

brugerkursus side 29.

# 2.3.5.5 eksempel

 $\epsilon$ 

 $\subset$ 

# clear, p?D<

Dette kald vil bevirke at navnet pf0 fjernes fra kataloget.<br>Hvis pf0 er det sidste område, der er reserveret med res, vil free blive udvidet med den plads pf0 har optaget. Hy is prover det sidste område, der er reserveret med res,<br>vil free blive udvidet med den plads pf0 har optaget.<br>Er dette ikke tilfældet vil der blot blive efterladt et hul<br>i baggrundslageret. (se 2.3.7, compress).

# $2.3.$  move

# $2.3.6.1$  funktion

move flytter information fra et område til et andet og sætter

2.3.6.2 parametre (for yderligere oplysninger, se  $\approx$  Manual of Help 3 side 36**).** 

KALD: move,  $\langle$ navn1> $\langle$ navn2> $\langle$ 

PARAMETRE: <navn1>: det dataområde, informationen flyttes fra.<br><navn2>: det dataområde, informationen flyttes til.

# 2.3.6.3 udskrifter fra move

overlap: move unders ger først om det område, informationen skal flyttes til er stort nok til at indeholde denne. Zr det ikke det fremkommer udskriften overlap og move træier ikke i funktion.

# $2.5.5.4$  eksempel

# move gwork,free<

Benyttes Den information, der ligger i work vil blive flyttet til frec.<br>Benyttes ofte når man ønsker at gemme et oversat algol-program,<br>dvs. indeholder work et oversat algol-program og efterfølges<br>ovennavnte kommando af kommandoen: flyttes til er s<br>
ikke det fremkom<br>
ikke i funktion.<br>
2.3.5.4 eksempel<br>
Pen information, der<br>
Benyttes ofte når<br>
dvs. indebolder work<br>
ovennævnte kommando a<br>
kan man herefter, når<br>
te:

### res, uf<

kan man herefter, når kan man herefter, når man ønsker at køre programmet blot tas-<br>te: run,uf<

# 2.3.7 check, list

# 2e3e7el funktion

check og list har næsten samme Funktion. De undersøger om et givet navn findes i katalogett Hvis det specificeres i kommandoen kan disse programmer yderligere udskrive beskrivelser, som de findes i kataloget.

check har en funktion som list ikke har, idet check kan udføre en simpel kontrol af dataområder/programmer såfremt der er givet be-sked i beskrivelsen i kataloget af pågældende dataområde/program. (se =A Manual of Help  $\bar$ 

2.3.7.2 parametre (se =A Manual of Help  $7 = 3$  side 30 og 35)

KALD: check, <form><navneliste><

list, <form><navneliste><

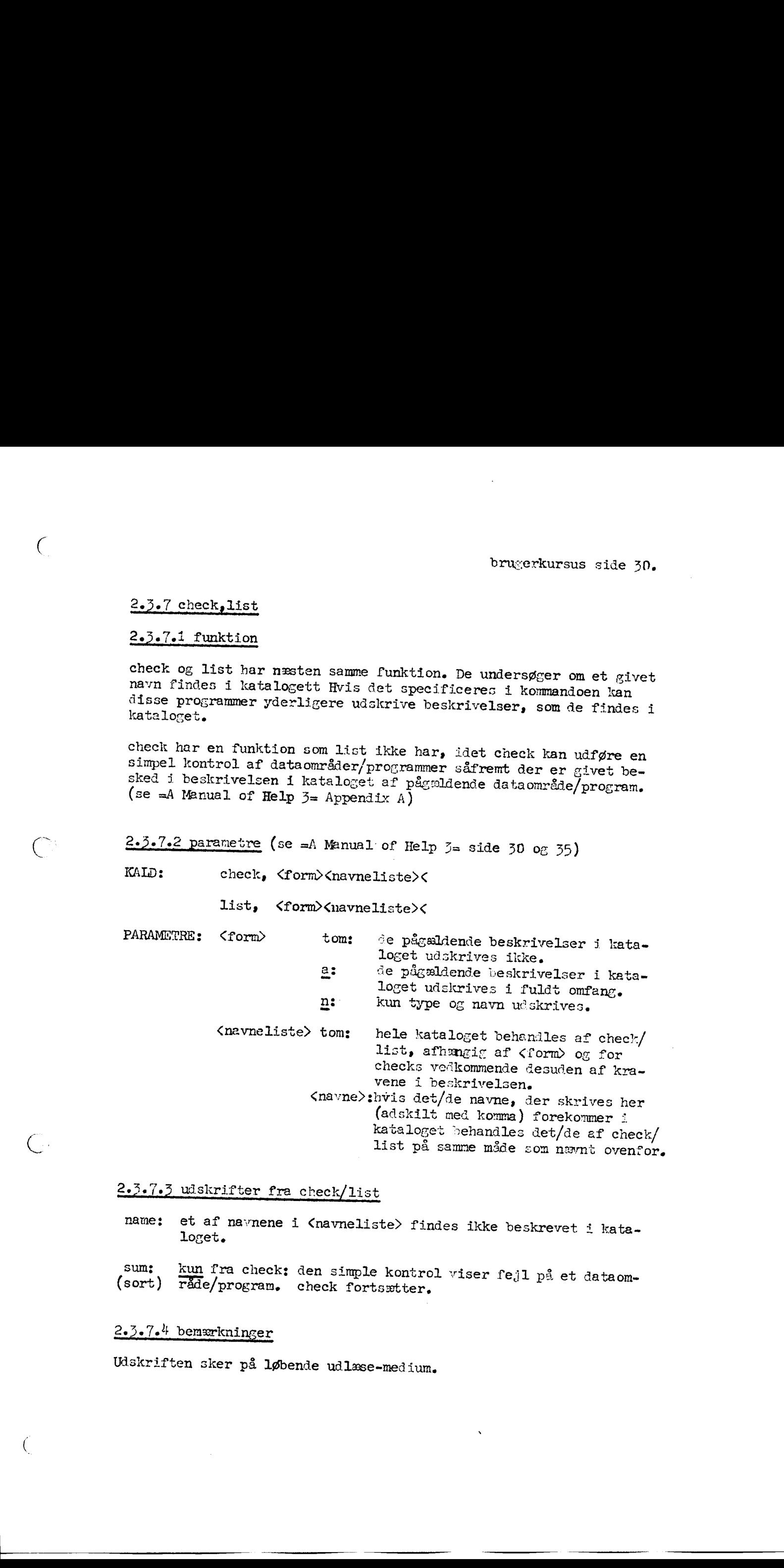

# 2.3.7.3 udskrifter fra check/list

name: et af navnene i <navneliste> findes ikke beskrevet i kata-<br>loget.

Sum: kun fra check: den simple kontrol viser fejl på et dataom- (sort) Tråde/program, check fortsætter. 

# 2.5.7% bemærkninger

Udskriften sker på løbende udlæse-med ium,
2.3.7.5 eksempler

 $1)$ 

€

### wslistsa sprotokoloversat,protokol<

vil medføre udskriften på skrivemaskinen:

- $0, 84, 4393, r$ 
	- protokoloversat
	- $0, 92, 4478, r$ protokol

der skal fortolkes således:

0: angiver at navnene beskriver områder på bag-<br>
Erundslageret.<br>  $\frac{B}{100}$  og 92: angiver hvor mange blokke a 40 ord områderne

- 
- 
- fylder.<br>
4394 og 4478: angiver nummeret på den kanal hvor det pågæl-<br>
dende område begynder.<br>  $\Xi$ : angiver at området er reserveret enten med<br>
standardprogrammet res eller med gier-proce-<br>
duren reserve. Området kan derfo

2)

3)

#### l, check, n, r, l, date<

vil medføre udskriften på linieskriveren:

 $4$ , date 7, x  $\circ$ , 1

k angiver at navnet date beskriver en konstant.<br>7 angiver at navnet r beskriver et indlæse-medium<br>6 angiver at navnet 1 beskriver et udlæse-medium.

#### check,  $a$ ,  $ga4$

vil medføre udskriften på help-3s valgte udlæse-med ium:

 $D_9$  171, 1226, pis 0.0.0.0<br>ga<sup>1</sup>, 10.194.194.0

Angående fortolkningen af de tre første tal, se eksempel 1.<br>
p angiver at områdets indhold er et help-3 program.<br>
i angiver at hurtiglageret er spærret medens programet kører, dvs. hurtiglageret gemmes ikke<br>
ved tryk på HP gen af de tre første størne er at områdets internet berat hurtiglagen af de stører, dvs. hur på HP-knap nå tiden interesse og bysning til program sættes i

vil medføre<br>0,<br>Angående for<br> $\frac{p}{\frac{1}{2}}$ <br>0.0.0.0.0<br>10.194.194.0

0.0.0.0 normalt uden interesse for brugeren.<br>10.194.194.0 katalogets oplysning til main-help om hvorledes

brugerkursus side 32.

#### $2.3.8$  compress

#### $2.5.8.1$  funktion

compress flytter samtlige reserverede områder, således at -huller-<br>efterladt af standardprogrammet clear forsvinder (se billede 2.7).<br>Samtidig ajourføres kataloget of free øges tilsvarende. compress<br>kan samtidig udskrive d 

#### $2.3.0.2$  parametre

KALD: compress,  $\langle$  form $\rangle$  <

PARAMETER: <form> : se afsnit 2.3.7.2, parametre til check.

#### $2.3.8.3$  udskrifter

Når compress er fædig udskrives:

hvor

words in cat, free size =  $\langle m \rangle$ ,  $\langle n \rangle$ 

<m> angiver antallet af brugte ord i det ajourførte katalog

og

<n> angiver free 3 endelige størrelse.

#### $2.3.8.4$  bemærkninger

compress må ikke aforydes medens det arbejder, idet kataloget an-<br>dres undervejs og derfor ikke behøver at svare til baggrundslage-<br>rets faktiske udseende. AT samme grund spærres HP-knappen under<br>udførelse af compress.

sletninger i kataloget i overensstemmelse med kørselsreglerne for GIER 2 og derefter udfører kald af compress. Ved akut eller kromisk pladsmangel bedes man henvende sig til operatøren, IKKE SIET+ TE SELW.

På GIER 1 er der ingen restriktioner for sletning af områder.

 $2.3.85$  eksempler

#### compress<

Denne kommando udfører en simpel compress og udskriver på standard udlæse-mediet katalogets og free s størrelse.

udskriver desuden undervejs det ajourførte katalog.

#### 2.3.9 Andre standardprogrammer,. sn ER SR see SEE mr me MT en fn mm me Fl i RER VER SR MR Me RR RR me ME SE SE FE me om mæ 8 rs GR Mn sæ re mål Ve ER Me ER DR SD RR MD SR

Følgende afsnit er en oversigt over de øvrige standardprogrammer i HELP-3 systemet. Yderligere<br>detaljerede oplysninger findes i =A Manual of Help-3=.

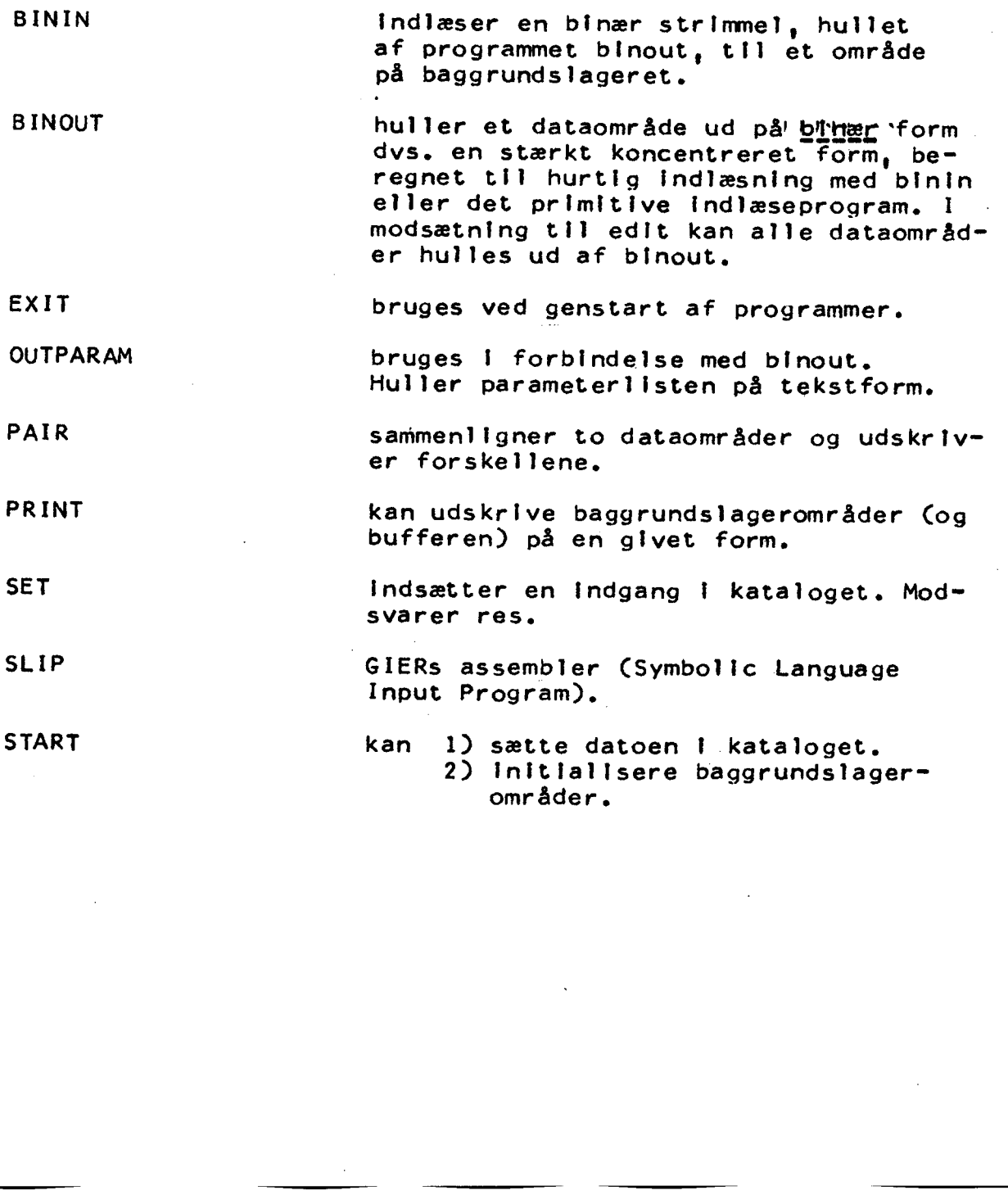

ALF BECK NIELSEN brugerkursus side 33,

# SYSTEMSTRIMLER GIER 4

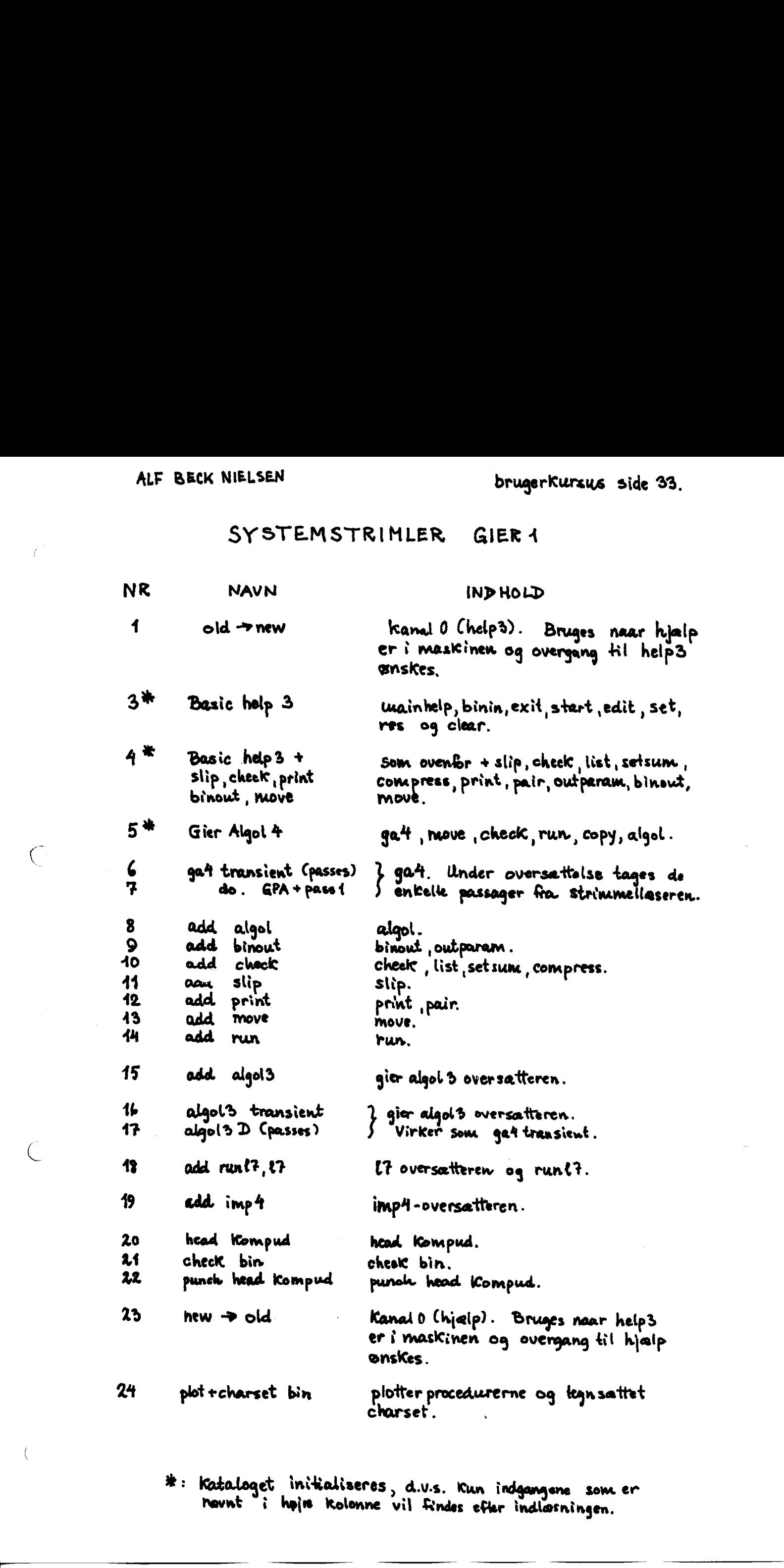

BR : kataloget miRaliseres d.v.s. Kun indgangene som er Mavnt i høje kolenne vil Findes efler indlæsningen.

# BILLEDE 44. DEN GODE BRUGER.

En glad og tilfreds bruger i en ryddelig maskinstue, (nvor det ec mulugt ok finde de system strimler, man skal bruge! )

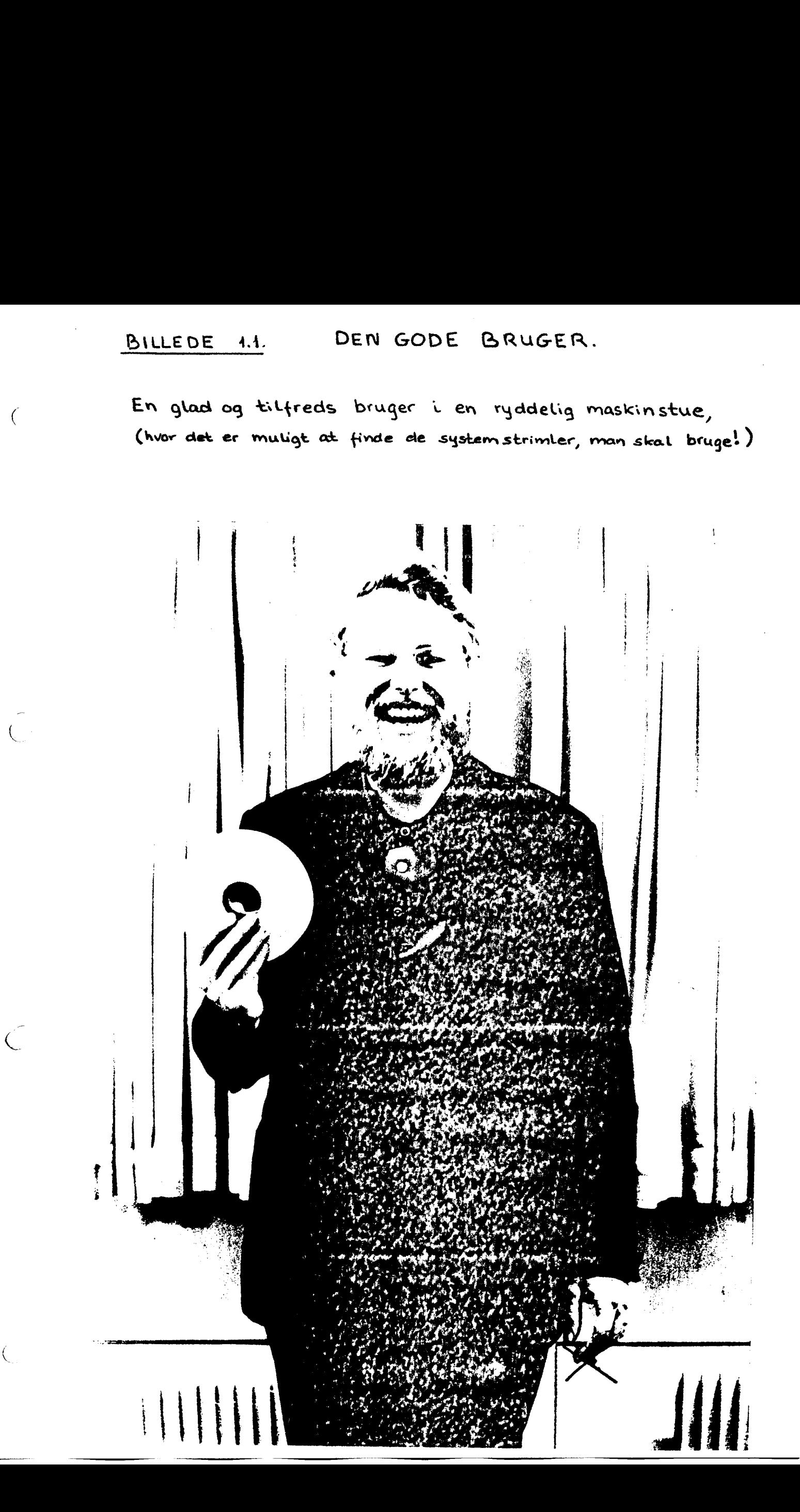

 $\mathcal{C}_{\mathcal{C}}$ 

 $\overline{C}$ 

# GRUNDPLAN OVER GIER-RUMMENE

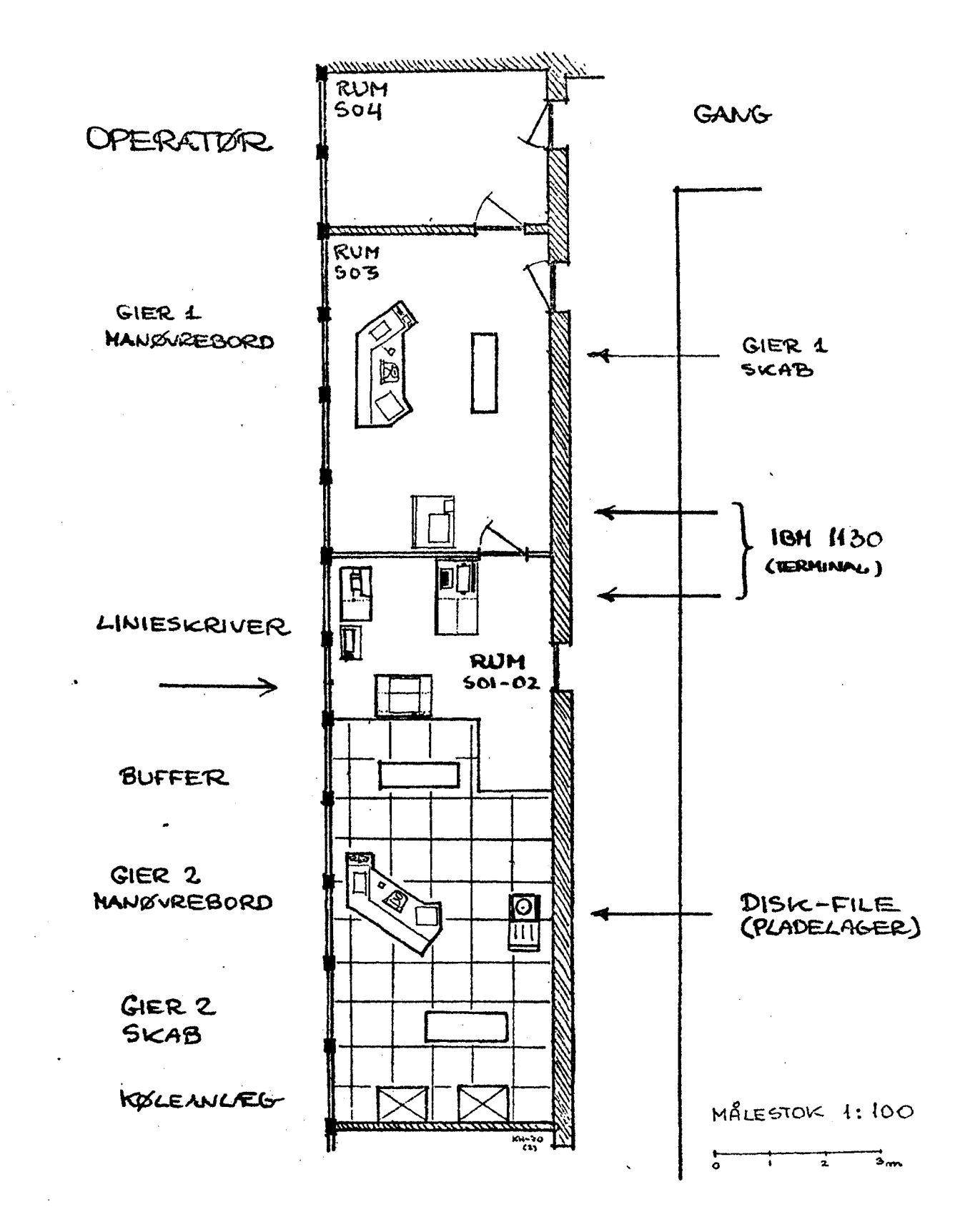

# BILLEDE 1.3

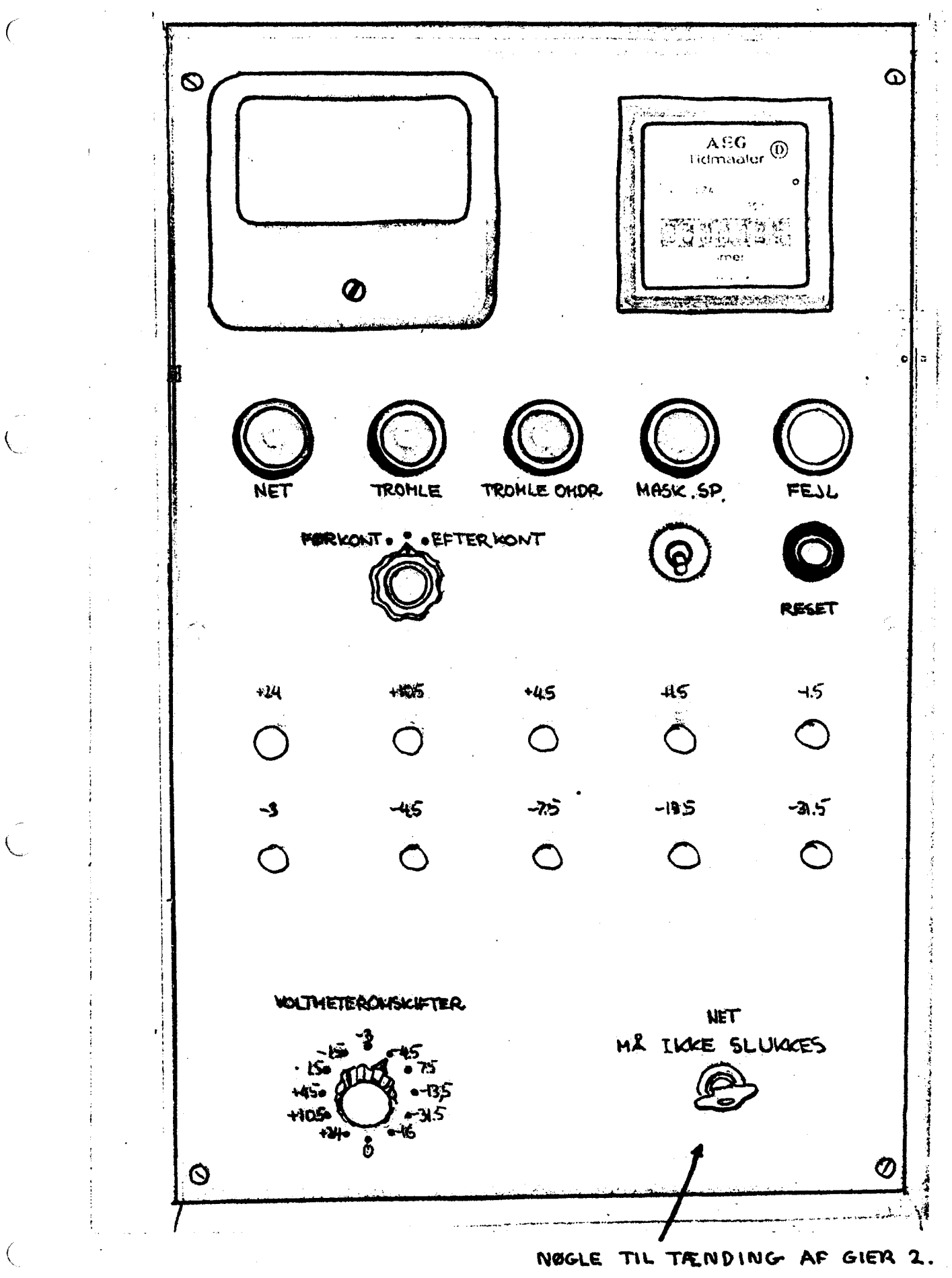

BILLEDE 1.4

 $\overline{C}$ 

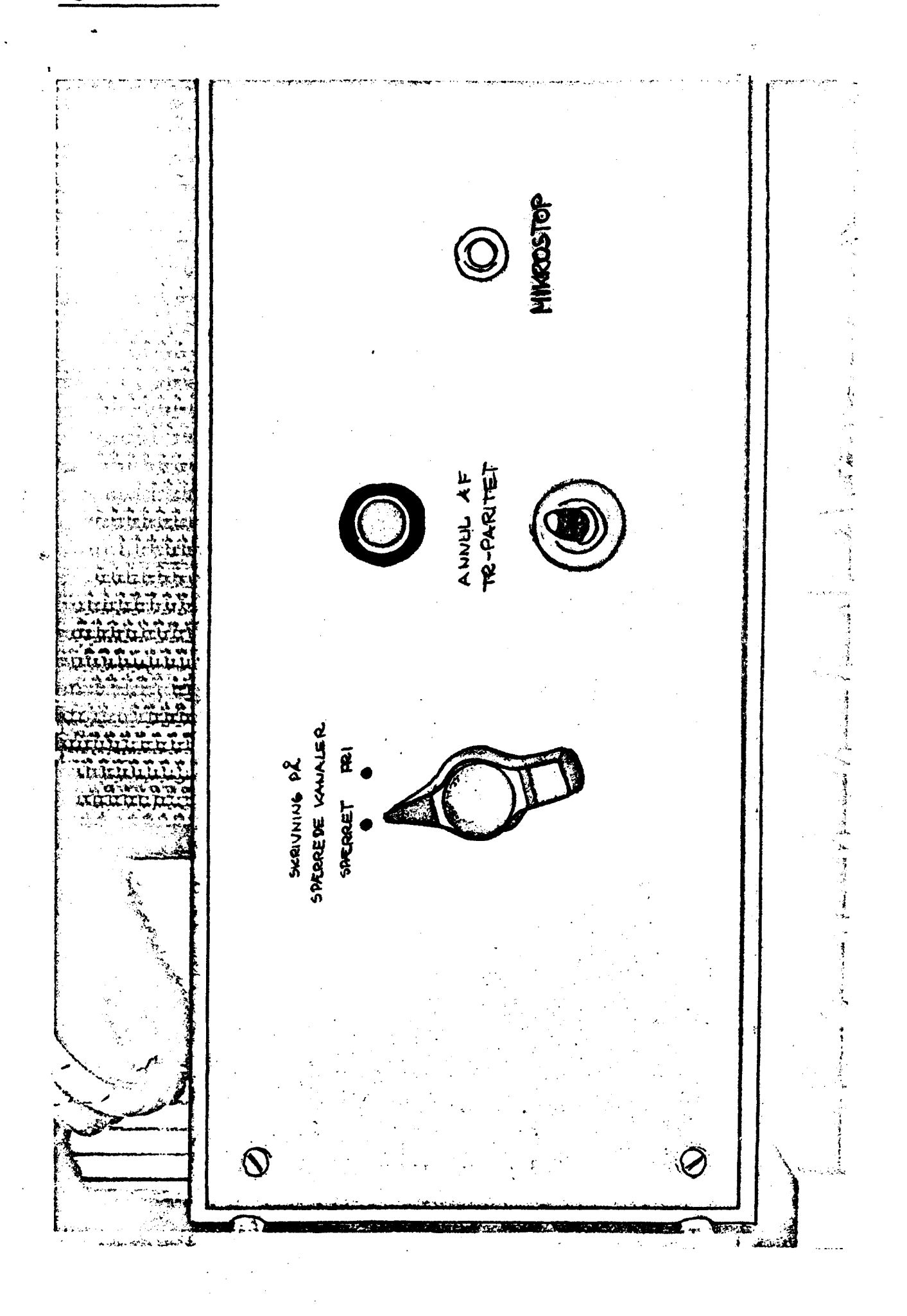

L,

 $\overline{ }$ 

 $\left($ 

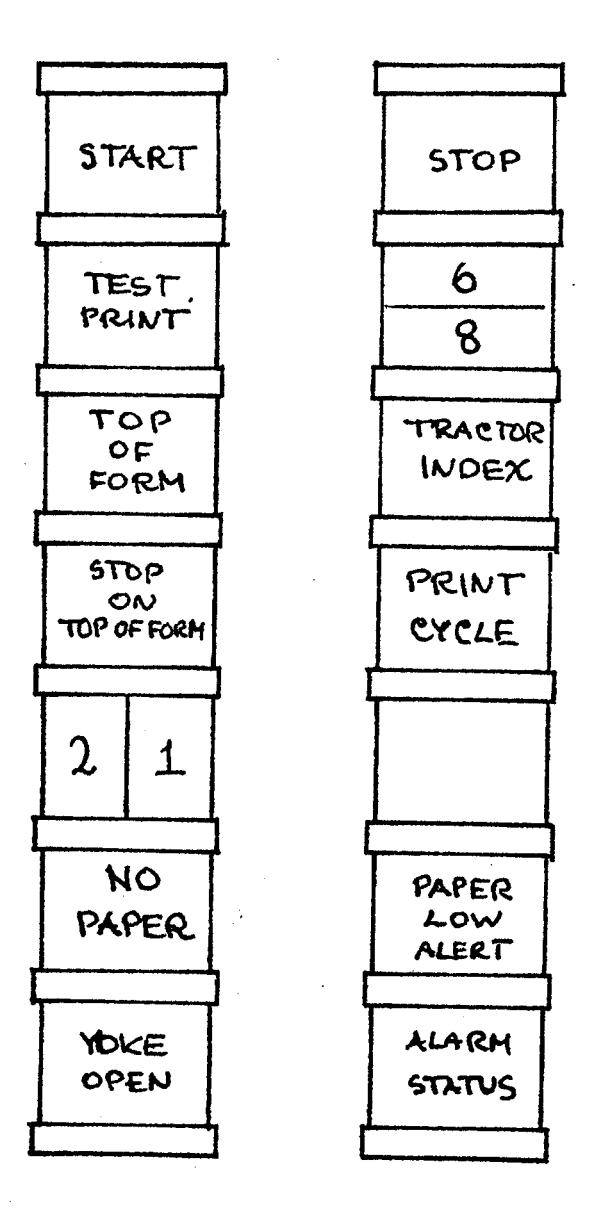

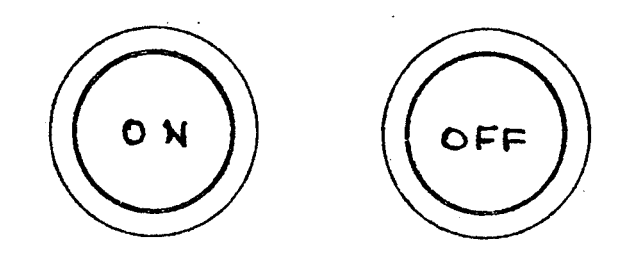

BILLEDE 1.6

 $\bigcap$ 

 $\subset$ 

€

PRINCIPSKITSE AF STRIMMELLAESER

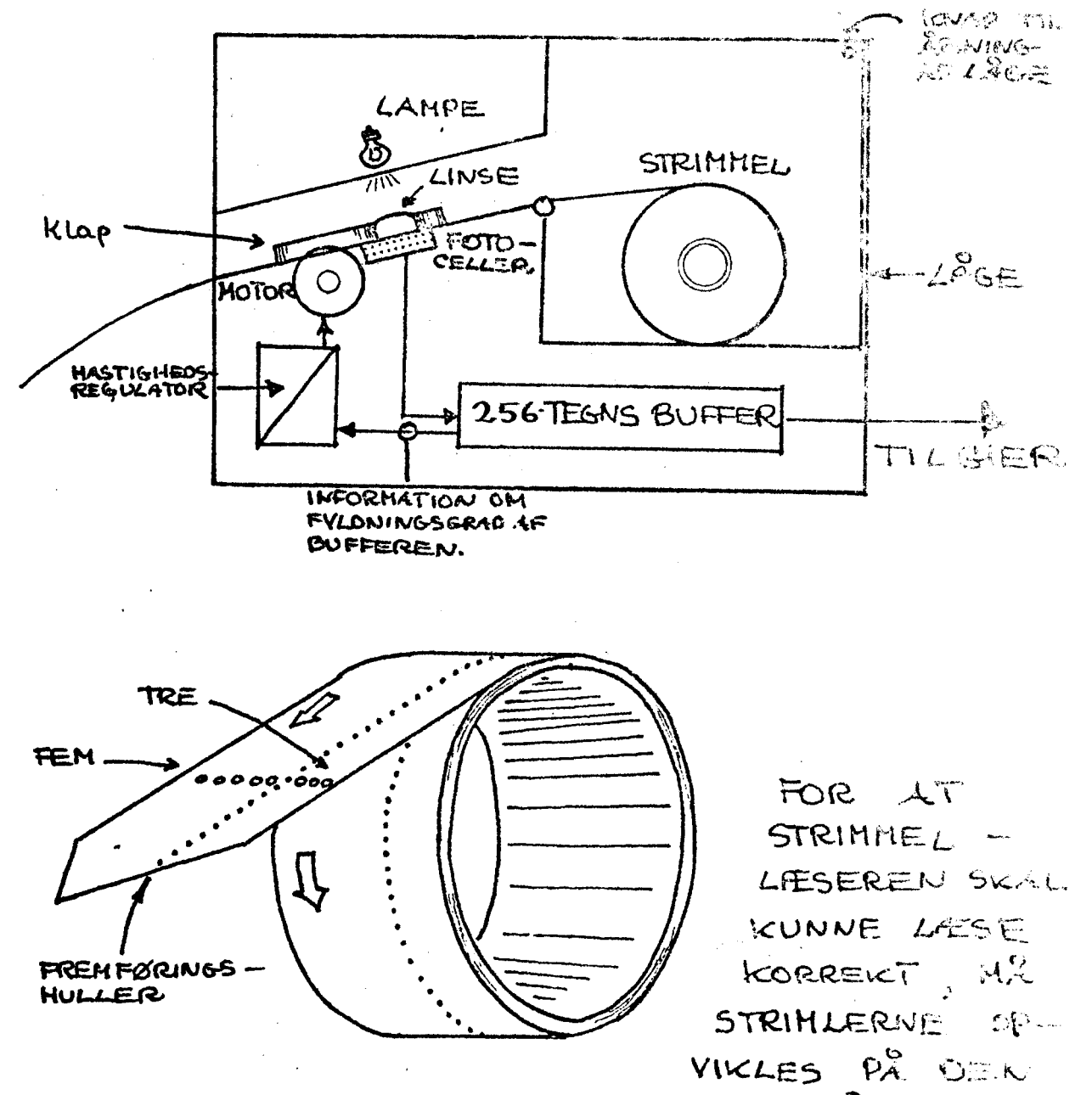

VISTE MÂDE.

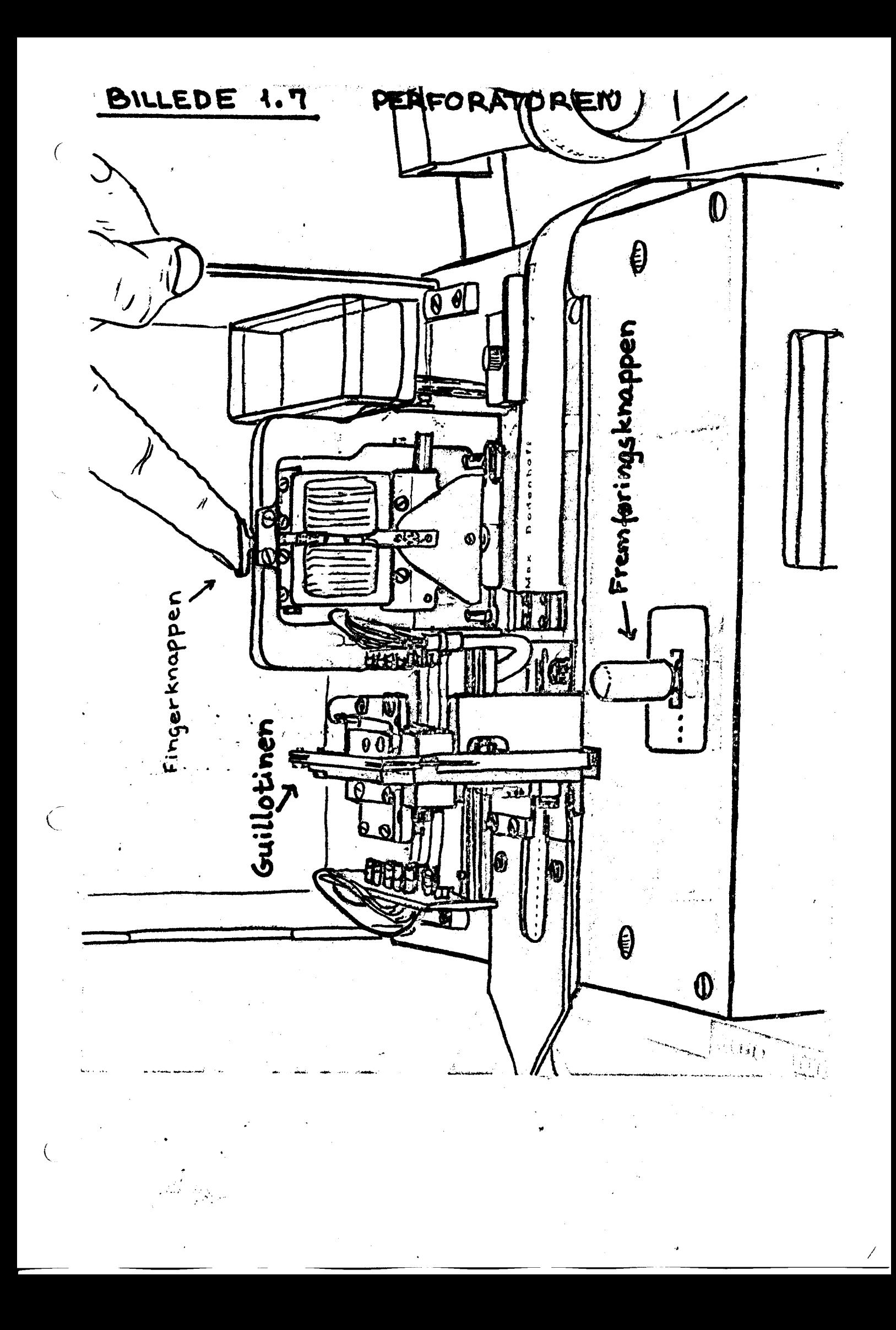

BILLEDE  $1.8$ 

#### GIER 2 LILLE KONTROLBORD

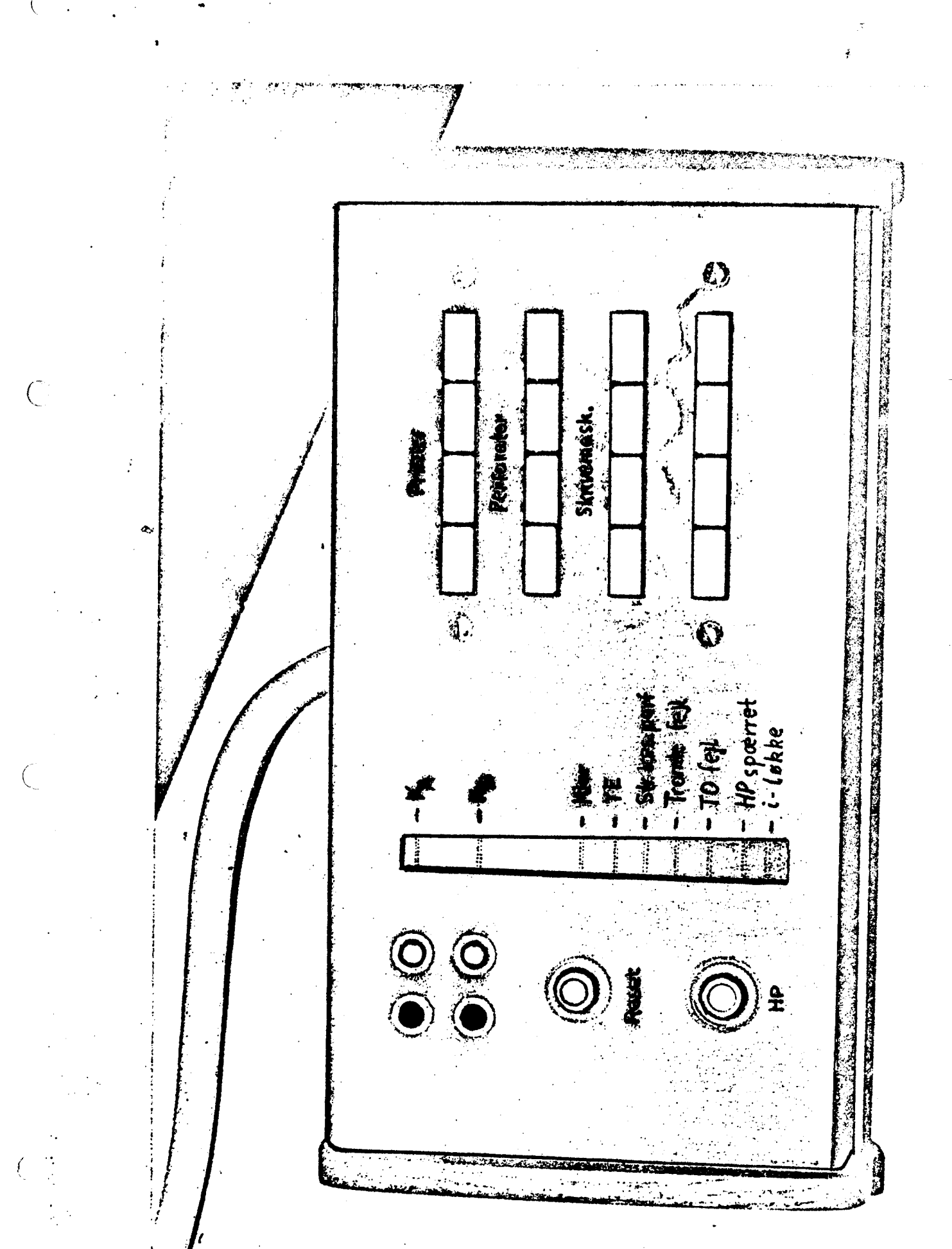

 $\big($ 

 $\zeta$ 

Ċ

KRYDSFELT

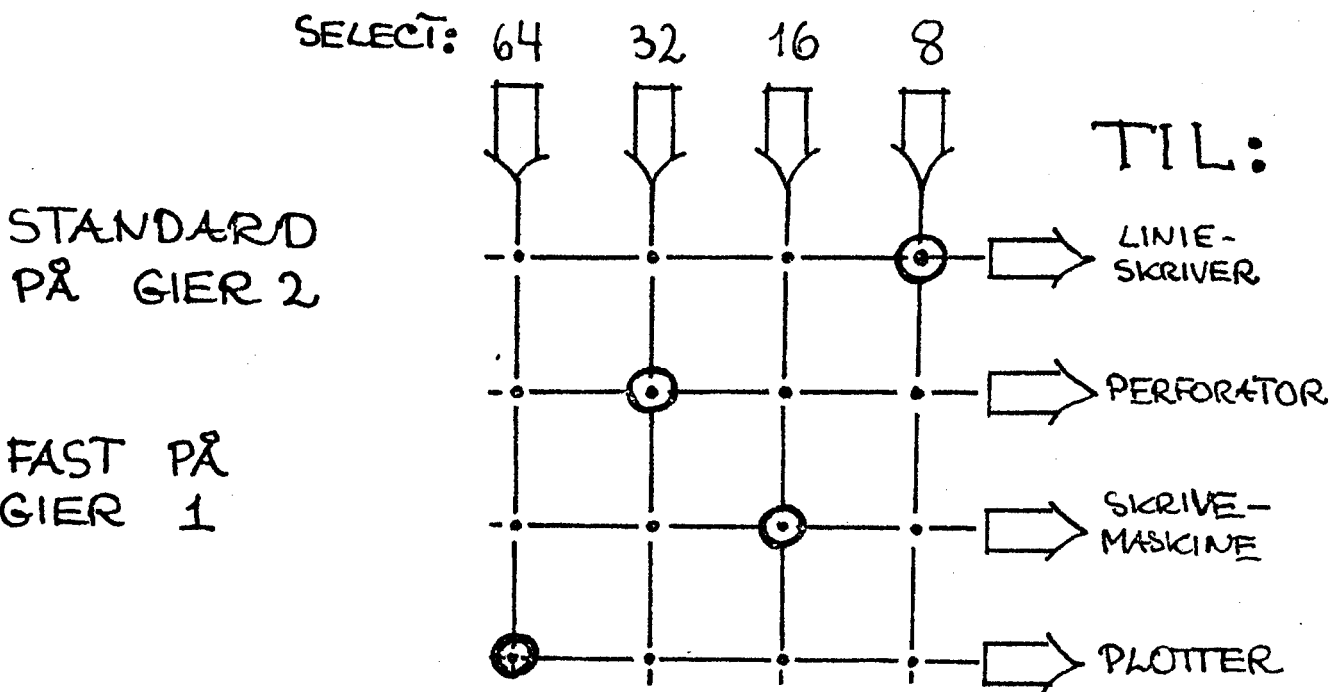

FAST PÅ GIER 1

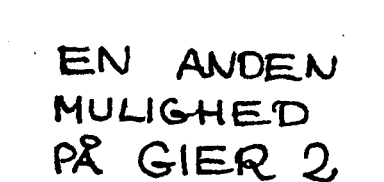

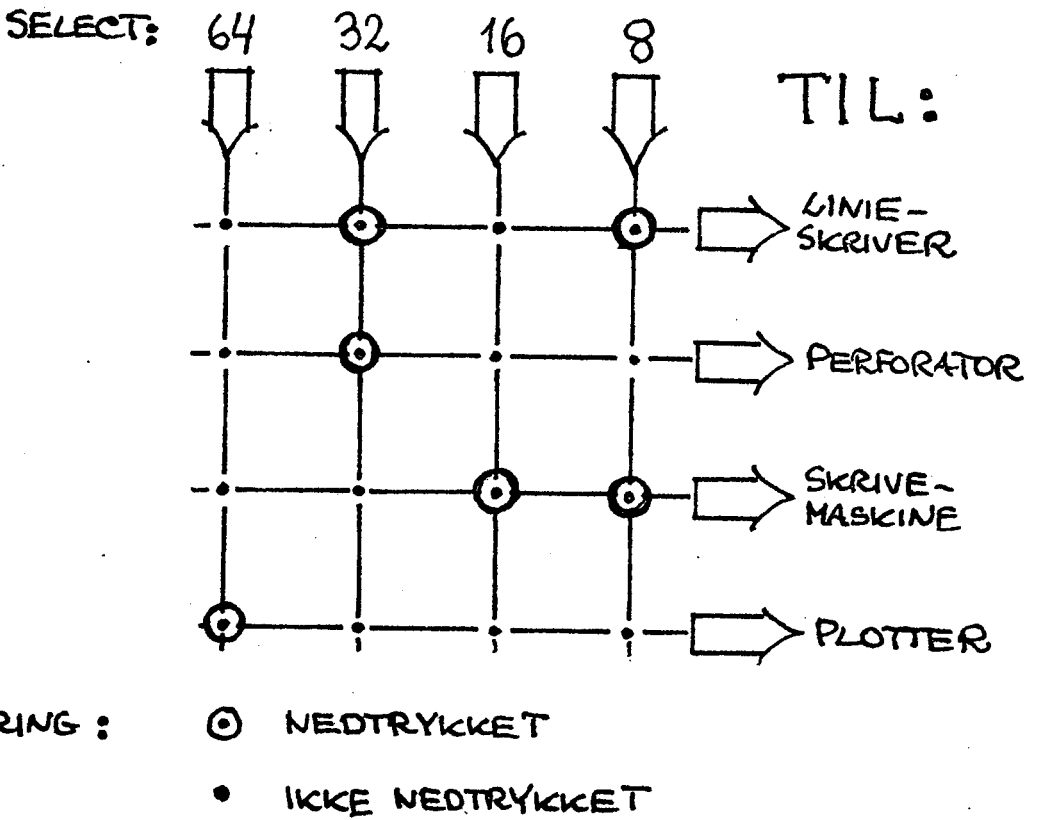

TEGNFORKLARING:

 $\big($ 

 $\overline{C}$ 

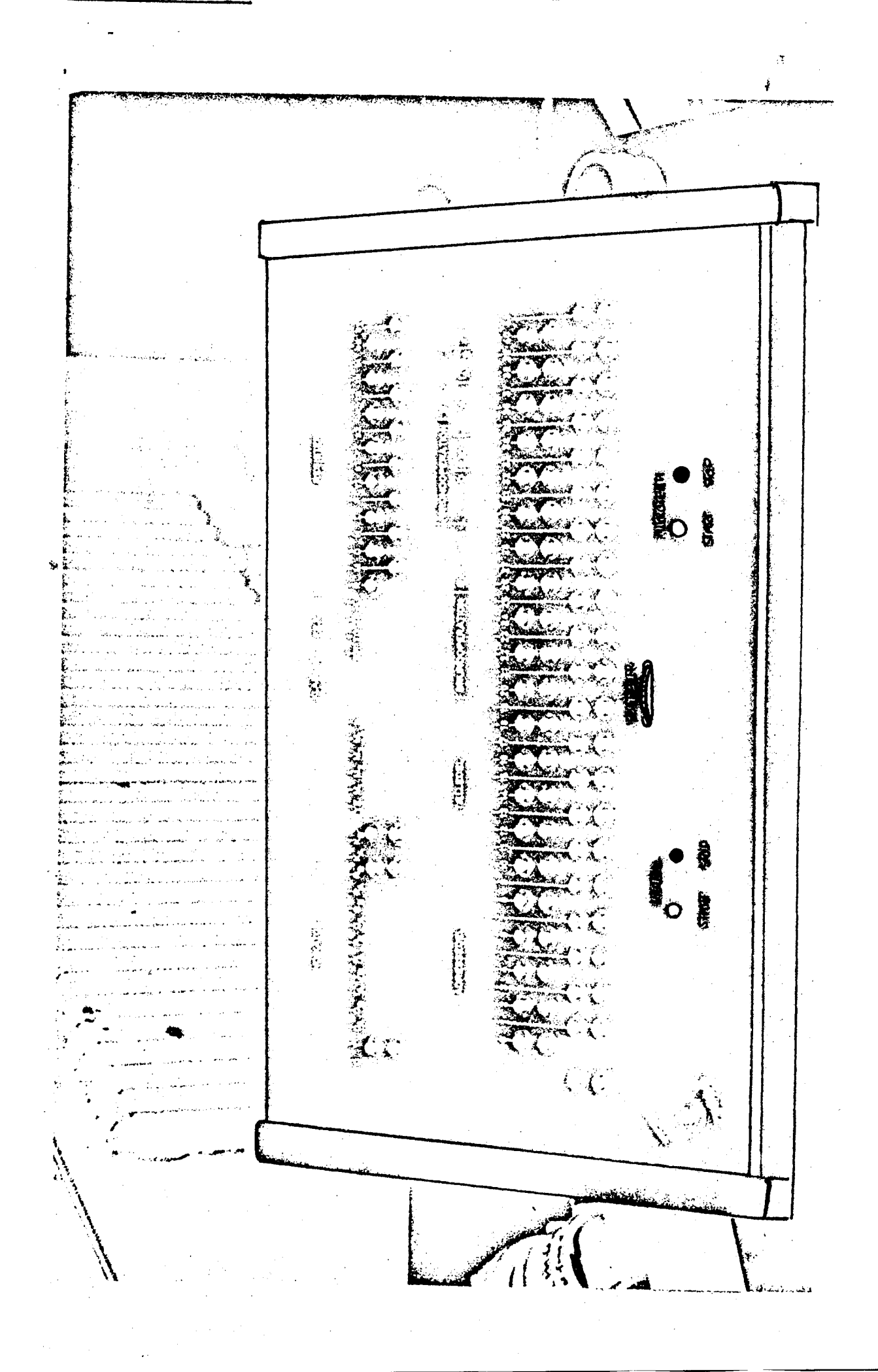

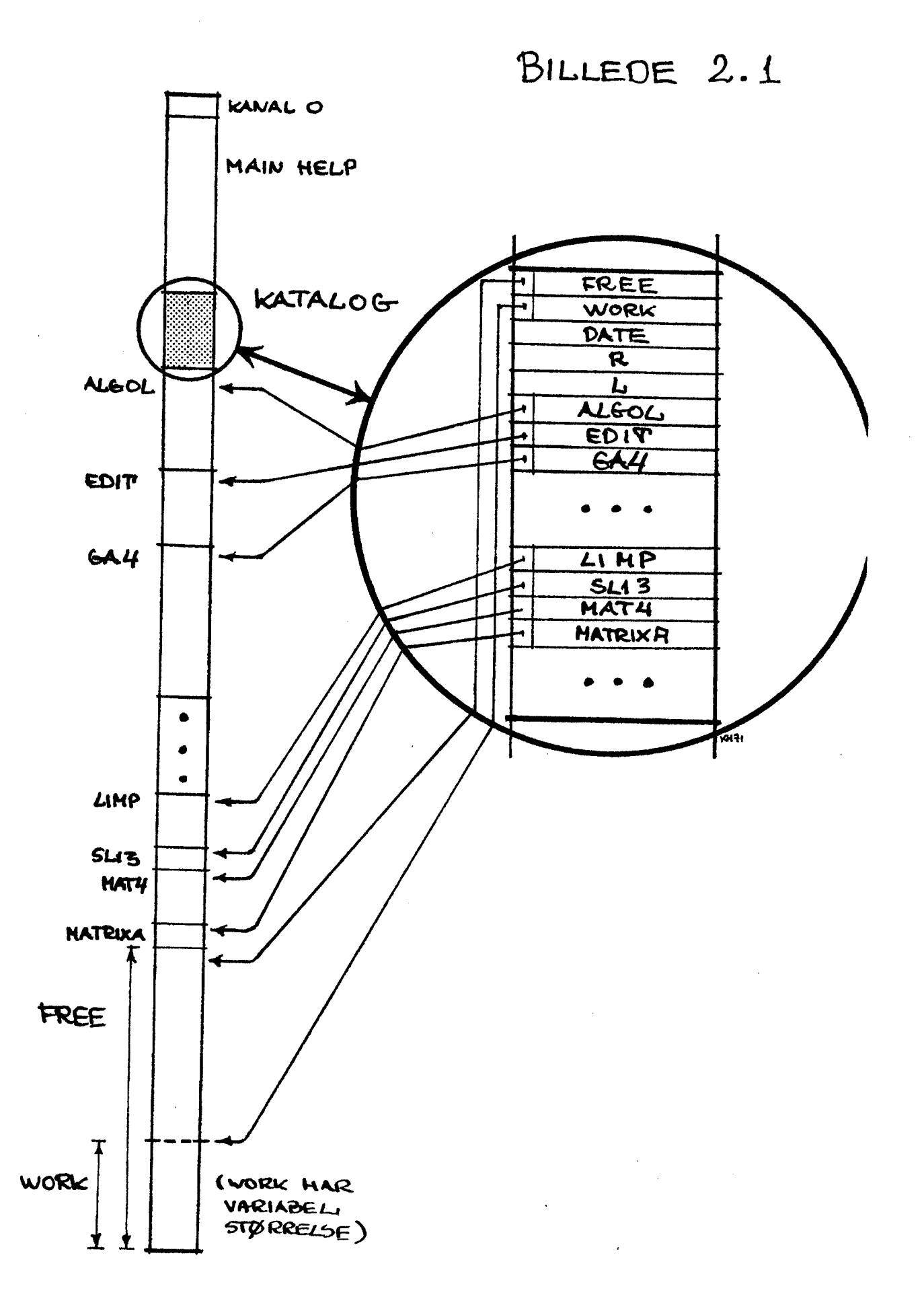

 $\bigcap$ 

 $\overline{t}$ 

 $\left($   $\leftarrow$ 

 $\overline{(}$ 

 $\Delta \sim 10^4$ 

## BILLEDE 2.2

z –

3. Help 3 information 7

#### 3. HELP 3 INFORMATION.

3.1. Extemal form:

 $\text{delp 3 information} ::= \text{dist} < |\text{dist} < |\text{dist} < \text{test} < |$ <br> $\text{dist} < \text{delp number} <$ 

<list> im <empty>[<list> <separator>|<list> <single>| '<list> <text> <separator>|<List> <dlelp murber> <separator>

<text> zi= detter>|<text> <digit>|<text> detter>|<tex> .

<lelp number> sim <digit>|delp nunber> <digit> [Help nuwmber> .

 $\text{csingle}$  ::=  $\text{underlined}$  digit>| $\text{cmodelined}$  letter>|,|.

 $<sub>separation</sub> :=$ ,  $<sub>αR</sub>$ </sub></sub>

 $\text{Atgt} := 0\{1|2|5|4|5|6|7|8|9\}$ 

 $\text{detter}$  ::= a|b| ... |z|a|ø|-

The symbol & will always delete the current line and select the type-<br>writer as input unit.<br>The symbol <10> marks the end of a text string and will cause an alarm.

All symbols not mentioned above are blind. Thus all upper case symbols will be skipped.

Examples:  $r$ , <<br>
sl 13, print, b, 105, ra p 0.10.0.39 <<br>  $\leq$ 

#### 3.2, Intemal form.

The Help 3 information is transformed to en internal word by word<br>form easily described in Slip language:<br> $\text{text } \rightarrow \texttt{t} \text{text} > \texttt{t}$  (O-marked words) spaces and blind symbols<br> $\texttt{a}$ re removed;<br> $\texttt{c}$  anonber  $\texttt{c} >$ 

 $10.39 \rightarrow 10//39$  b <br>  $\epsilon$ single> -> qq  $\epsilon$ value of the underlined symbol>, (a-marked), e.g.  $\epsilon$  and  $\epsilon$  ->  $\bar{q}q$   $\bar{t}$ ,

The termination  $\leq$  will inmediately (without interpretation) cause a jump to the primitive input program on track 0.  $\leq$  can be used to reestablish the system if the catalog 15 spoilt. **3** Let  $\overline{C}$  2 and  $\overline{C}$  2 and  $\overline{C}$  3 and  $\overline{C}$  3 and  $\overline{C}$  3 and  $\overline{C}$  3 and  $\overline{C}$  3 and  $\overline{C}$  3 and  $\overline{C}$  3 and  $\overline{C}$  3 and  $\overline{C}$  3 and  $\overline{C}$  3 and  $\overline{C}$  3 and  $\overline{C}$  3 and  $\over$ 5, rap 0.10.0.39 <<br>
is transformed to an internal words<br>
is transformed to an internal words<br>
imarked words) spaces and blind<br>
with point replaced by slash, c.<br>
39 b<br>
ine underlined symbol>, (a-marked<br>
mediately (without

30 4.11.70 849 r, edit, ofreeo  $\overline{c}$  $\overline{\mathbf{c}}$ booked list, afree<  $0, 75, 247,$  $\times$  1 d 4/2  $41$ free res, salk, ks15< list, a, free, salk<  $0$ ,  $7\overline{1}$ ,  $249$ ,  $\underline{x}$   $\underline{i}$   $\underline{d}$   $4$ ,  $0$ ,  $41$ free  $0, 2, 247, r$  $sa1k$ **ks15** salk< ok her tastes space run< image **PA GIER2**  $4.11.7$ p31 17 list, afree wøå annul work, image<  $W$ , list, a  $0, 71, 249, x \leq \pm 0.4, 0.41$ free  $w$ ork, image < 0,  $11291, 8009$ ,  $X \perp d$  70, 0, 2880 free  $D_3$ . 11, 309,  $X \nightharpoonup$  $0, 123, 741, x d 0, 802, 62$ work  $n, 26, 294$ image 0, 25, 864 image run< spill 4-14, 1022 image<br>p32 4.11.70 58 edit, iks15, ol< å clear, salk< DER RYDDES OF TIL compress< . Words in cat, free size  $80, 73$ **NESTE** BRUGER

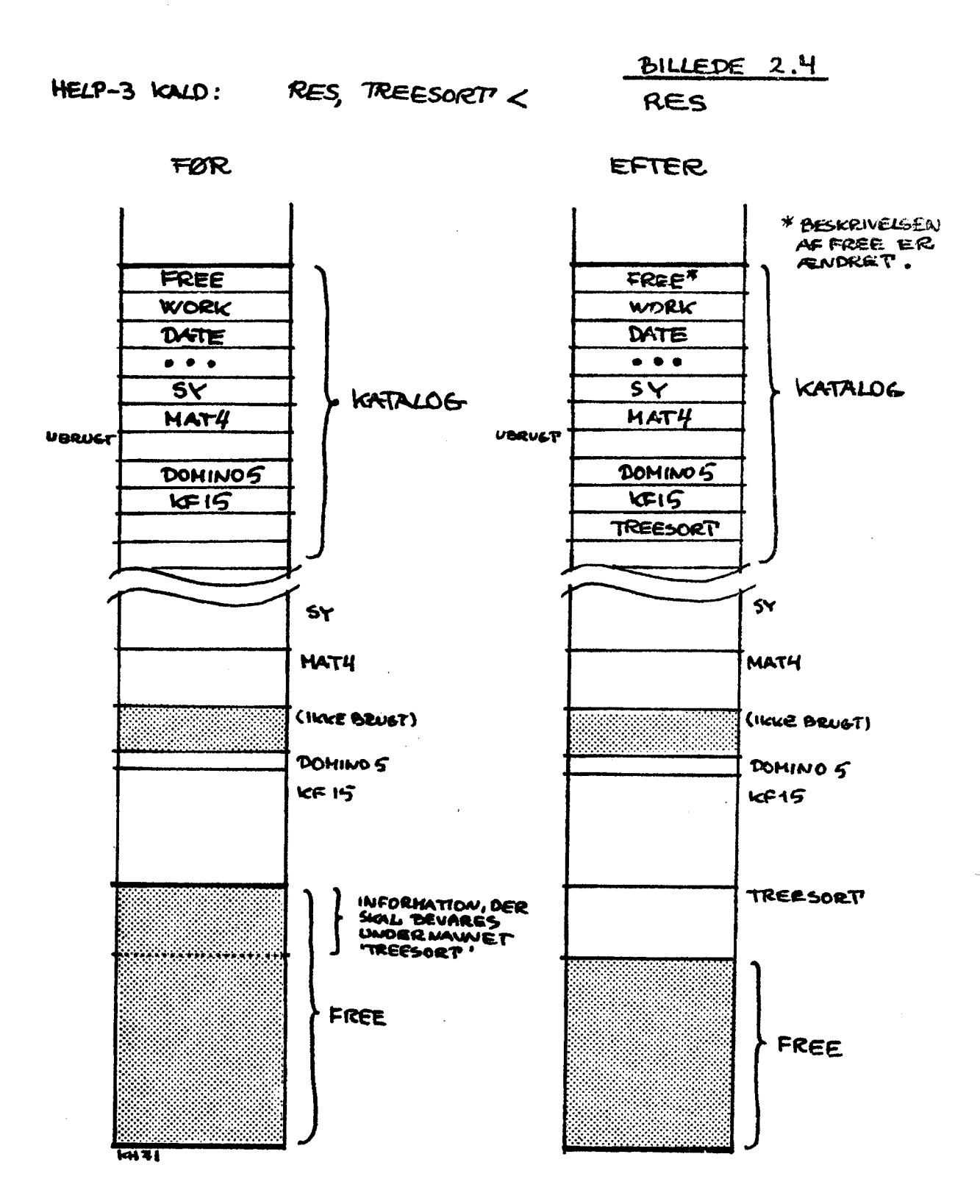

 $\big($ 

 $\overline{C}$ 

# BILLEDE 2.5 CLEAR

 $\epsilon$ 

 $\left($ 

₫

HELP-3 KALD: CLEAR, KF 15 L

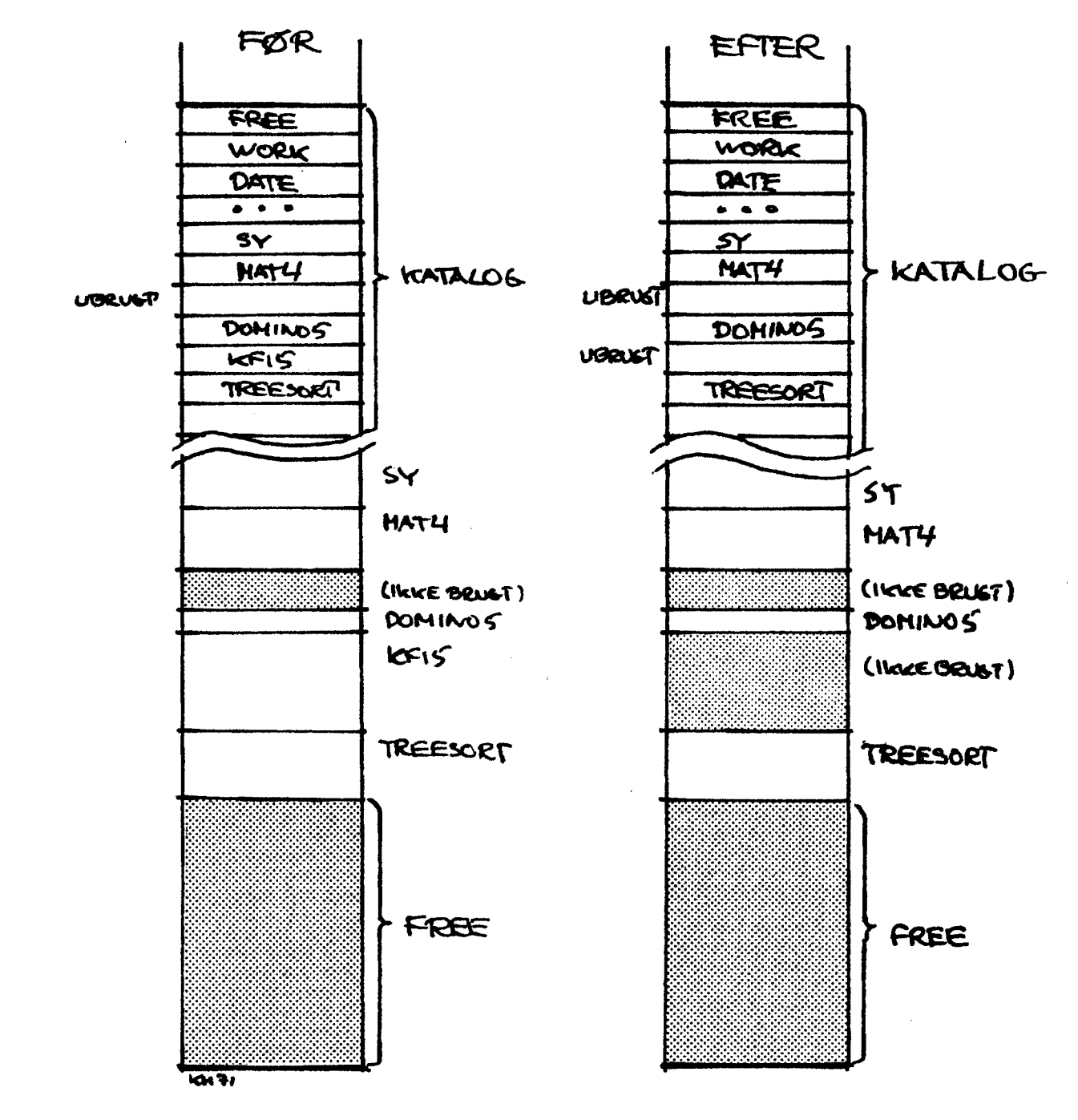

BRUGES CLEAR FR ET NAVN, DER BESLACIVER ET CHRÂDE, SOM IKKE STODER OP TIL FREE, SLUTTES KUN INDEANGEN I KATALOGET, DE FREE ENDRES IKKE. (SMLGN. BILLEDE 2.6)

# BILLEDE 2.6 CLEAR

 $\big($ 

HELP-3 KALD: CLEAR, TREESORT <

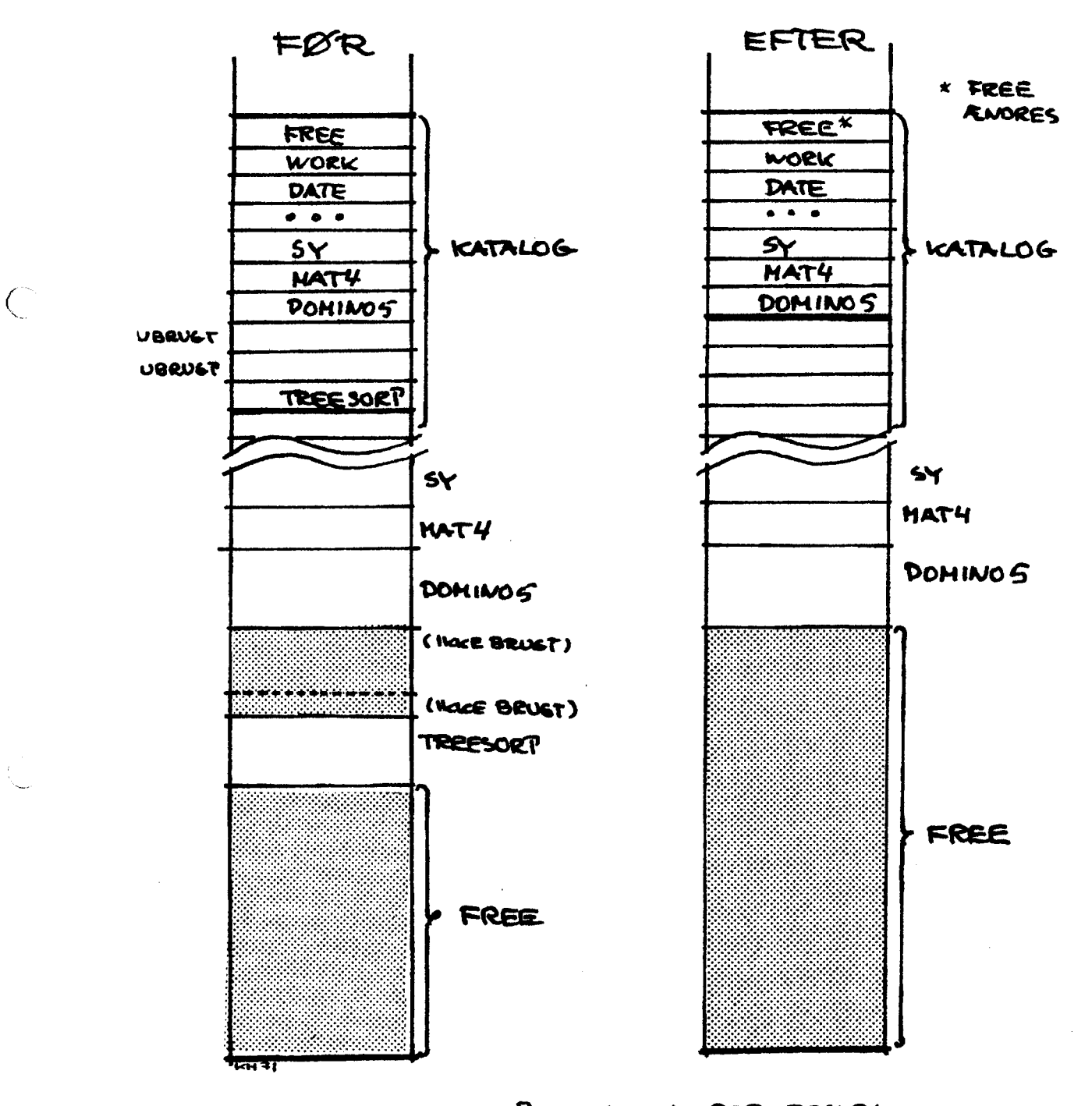

BRUGES CLEAR FOR ETT NAVN, DER BESICRI-VER ET OHRRDE, DER STØDER OP TIL FREE, ØGES FREE HED DET FRIGIVNE OMRÂDE, OG DESUDEN MED TILSTØDENDE, TIDUGERE FRIGIVNE ONRADER.

BILLEDE 2.7 COMPRESS

 $\overline{C}$ 

 $\int^{\infty}$ 

HELP3 KALD: COMPRESS<

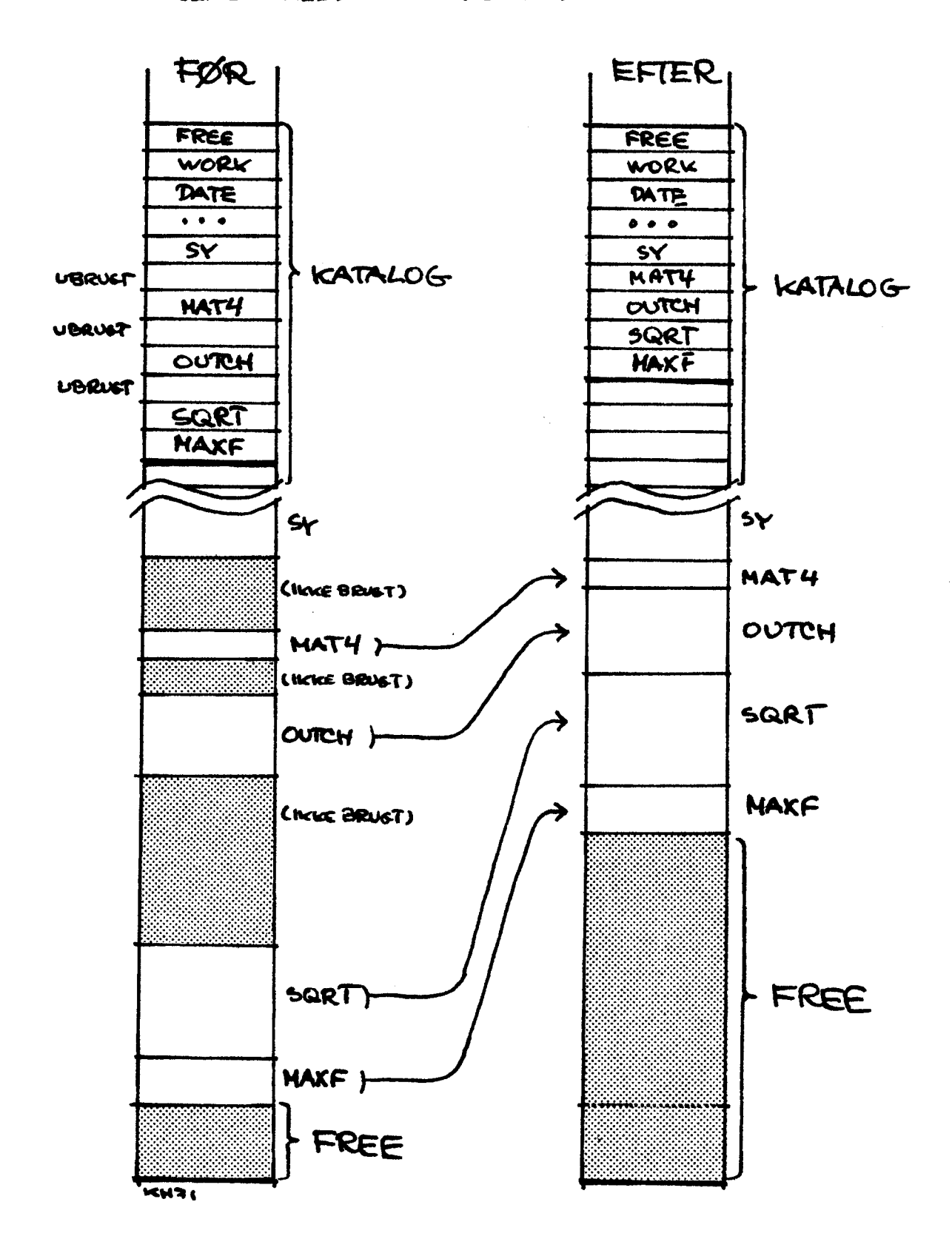

Forbindelsen mellem Gier Algol 4 og Algol 60. Grundsym- bolerne i Gier Algol 4 stemmer næsten fuldstændig overens med grundsymbolerne i referencesproget. Der er dog mindre afvigelser for følgende symboler

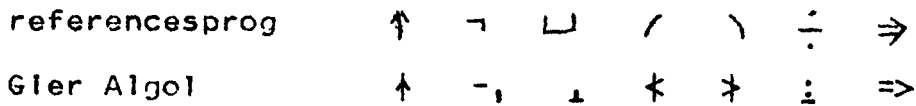

Desuden er der I Gler Algol 4 tilføjet nogle nye grundsymboler nemlig abs entier round mod shift case of core code message<br>cory finis 1 2 ... 40. De fleste af disse vil blive omtalt i det følgende, her skal kun nævnes message. Hvor man kan skrive comment i et algolprogram, kan man også skrive message. Forskellen er blot, at den text, som skrives mellem message og det først følgende semikolon, vil blive udskrevet på skrivemaskinen under oversættelsen. På denne måde kan programmøren give instruktioner til operatøren. 

Ial. Variable og konstanter af type integer bliver be-<br>handlet som fastkomma-tal og er defineret i intervallet

 $-549755813888 = -2439 \leq$  Integer  $\leq$  2439-1 = 549755813887

Variable og konstanter af type real bliver behandlet som flydende tal, dvs på formen  $r = z^2\overline{2}\overline{4}v$ , hvor

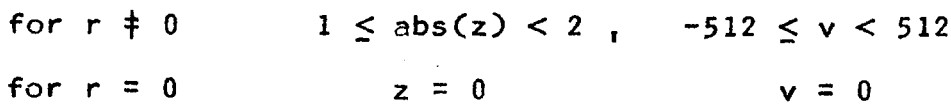

dvs for en variabel real, hvor real  $40$  haves

 $7.458_{10}-155 = 24(-512) < abs(real) < 24512 = 1.341_{10}154$ 

Varlable af heltalstype vil indenfor definlitionsområdet blive repræsenteret eksakt, mens variable af type real er repræsenteret med en relativ nøjagtighed på ca. 3<sub>10</sub>-9 svarende til 29<br>betydende binare cifre, eller 8-9 betydende decimale cifre. I aritmetiske udtryk med operander af blandet type vil heltal (dog så sent som muligt) blive omdannet til reelle tal.

Aritmetiske udtryk. I aritmetiske udtryk kan man foru-<br>den de sædvanlige aritmetiske operatorer (+,-,×,/,<u>:</u>,\) benytte nogle nye operatorer, som alle har højere prioritet end de sædvanlige aritmetiske operatorer (undtagen mod som har prio-<br>ritet som  $x_1 / f$ :), nemlig

abs entier round integer real mod

abs og entler virker som de tilsvarende standard funktioner. round giver nærmeste heltal. Integer og real har i almindelig-

## brugerkursus Side 37.

 $\epsilon$ 

 $\mathcal{C}$ 

€

hed kun mening, når de står foran en boolsk operand, og dennes<br>bitmønster (se side 7) opfattes da som hhv et heltal eller et<br>reelt tal. mod (modulo) har to operander, som begge skal være<br>af heltalstype, og resultatet blive

dette aritmetiske udtryk vil blive vurderet som om følgende paranteser var sat

f:= (absg)+h-(e<u>ntler</u>:)\(<u>round</u>j)/(<u>entler(abs</u>k));

a mod b er det samme som a-(aib)×b

Case udtryk og case sætninger betegner en udvidelse af<br>Algol 60. De er en naturlig generalisering af betingede udtryk<br>og sætninger. I <u>if then else</u> konstruktionen har man et valg<br>mellem to muligheder, ved case of konstru by the same scale of the star forte on books comments of the ST.<br>
bed fun monting nor de star forte on books comments of comments<br>
bed fun monting nor de star forte on the star function of the star function<br>
cells the com

case . <aritmetisk udtryk> of

et case udtryk består så af en case konstruktion efterfulgt af en liste af udtryk, adskilt af komma og omsluttet af parante- ser. Udtrykkene I listen skal være af samme type.

en case, sætning består af en case konstruktion efterfulgt af en liste af sætninger adskilt med semikolon og omsluttet af begin end.

Virkningen af et case udtryk hhv case sætning er som<br>følger. Først beregnes det aritmetiske udtryk mellem <u>case</u> og<br>of. Hvis værdien af dette er < 0 eller > antallet af liste-<br>elementer, kommer der fejludskrift, ellers udr

a:=  $0.5 + ($ <u>case</u> q-1 of  $(y, 2, p/p+19)$   $)$ 

 $\overline{a :=}$   $\overline{a \times p}$ ;  $\overline{p!p!}$  =  $\overline{s}$  in(y); begin p:= 4; a:= 2xp end end

Bitmønstre. En celle (også kaldet et ord) i Gier består<br>af 40 bits + 2 mærkebits. De sidste er ikke tilgængelige i Gier<br>Algol 4. De 40 bits, som hver kan have værdierne 0 eller 1,<br>numereres fra 0 til 39. Af hensyn til den 

00110 11011 10001 00011 11110 00101 11001 10011<br>
A<br>
bit0 bit59

Lad os antage, det er værdien af en variabel, som er lagret i<br>denne celle. Det vil nu afhænge af denne variabels type, hvor-<br>ledes indholdet i cellen skal behandles. Er den variable af<br>type <u>real, r = z</u>×2+v , vil de først

bit0=0 svarer til false bit0=1 svarer til true

Udover at kunne repræsentere sandhedsværdierne true og<br>false (hvor kun indholdet i bit0 udnyttes) kan boolske varia-<br>ble i Gier Algol 4 benyttes til at repræsentere vilkårlige<br>bitmønstre. Sådanne bitmønstre kan opbygges ve

 $b:= 5$  3  $5$  6  $\overline{2}$  1  $\overline{2}$  2  $\overline{10}$  1023  $\overline{2}$  5 ;

<sup>I</sup>dette eksempel vil den boolske variabel b komme til at inde- holde følgende bitmønster

00011 00110 00110 11111 11111 00101 00000 00000

Opbygningen sker fra venstre, de understregede heltal angiver<br>længden af et delmønster, det efterfølgende heltal på binær<br>form angiver mønstret. Cellen fyldes evt op med nuller til<br>slut. Ønskes et delmønster helt fyldt op Simple Kursus 1644 38.<br>
00110 11011 10011 40011 11112 00101 11011 1012<br>
1610 310<br>
1610 310<br>
1610 310<br>
1610 310<br>
1610 310<br>
1610 310<br>
1610 310<br>
1610 310<br>
1610 310<br>
1610 310<br>
1610 310 410<br>
1612 410<br>
1612 310 310<br>
1612 310<br>
1

b shift i

hvis virkning er, at bitmønstret som svarer til den boolske<br>variabel b forskydes cyklisk i pladser til venstre for  $i > 0$ <br>og -i pladser til højre hvis  $i < 0$ . I skal være <u>integer</u> og b skal<br>være <u>boolean</u>. Hvis I har vær

10001 10111 11111 11001 01000 00000 00000 11001

Eksempel: Find 2-talseksponenten, eksp2, for en variabel<br>xyz, hvor xyz er af type <u>real</u> og xyz > 1. En løsning er

eksp2:=  $Integer(Cboglegn$  xyz  $\land$  10 1023) shift 10);

Fire nye operatorer, integer real boolean og string kan benyttes til at andre typen af deres argument. Eksempel:

Integer a, real b, boolean (c+d), string e[i]

Argumentet opfattes som et bitmønster på 40 bits, der ikke æn dres af operatoren.

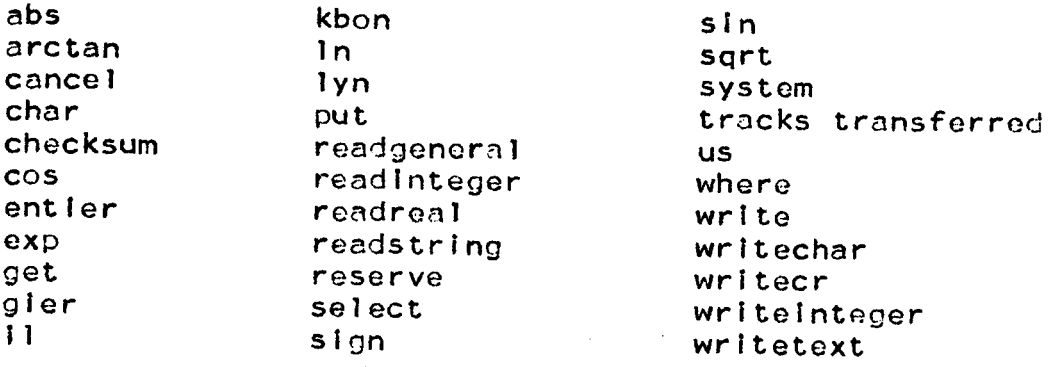

<u>Yalg af Inpyt og oypyt</u> enhed og output enhed foregår ved hjælp af standard proceduren<br>select, som kræver een heltalsparameter. Eksempel:

#### select(8);

strimmellæser vælges som input enhed og linleskriver som out<br>put enhed, put enhed.

Hver Input og output enhed har tilknyttet en by-værdi Hver Input og output enhed har tilknyttet e<br>Svarende til indholdet i et 10 bits register i G stret). Disse by-værdier kan varlere fra Installation til<br>Installation. Nedenfor er givet en tabel over sammenhængen<br>mellem by-værdier og input-output enheder, idet disse sidste<br>også er beskrevet ved deres Hjælp 3 navne.

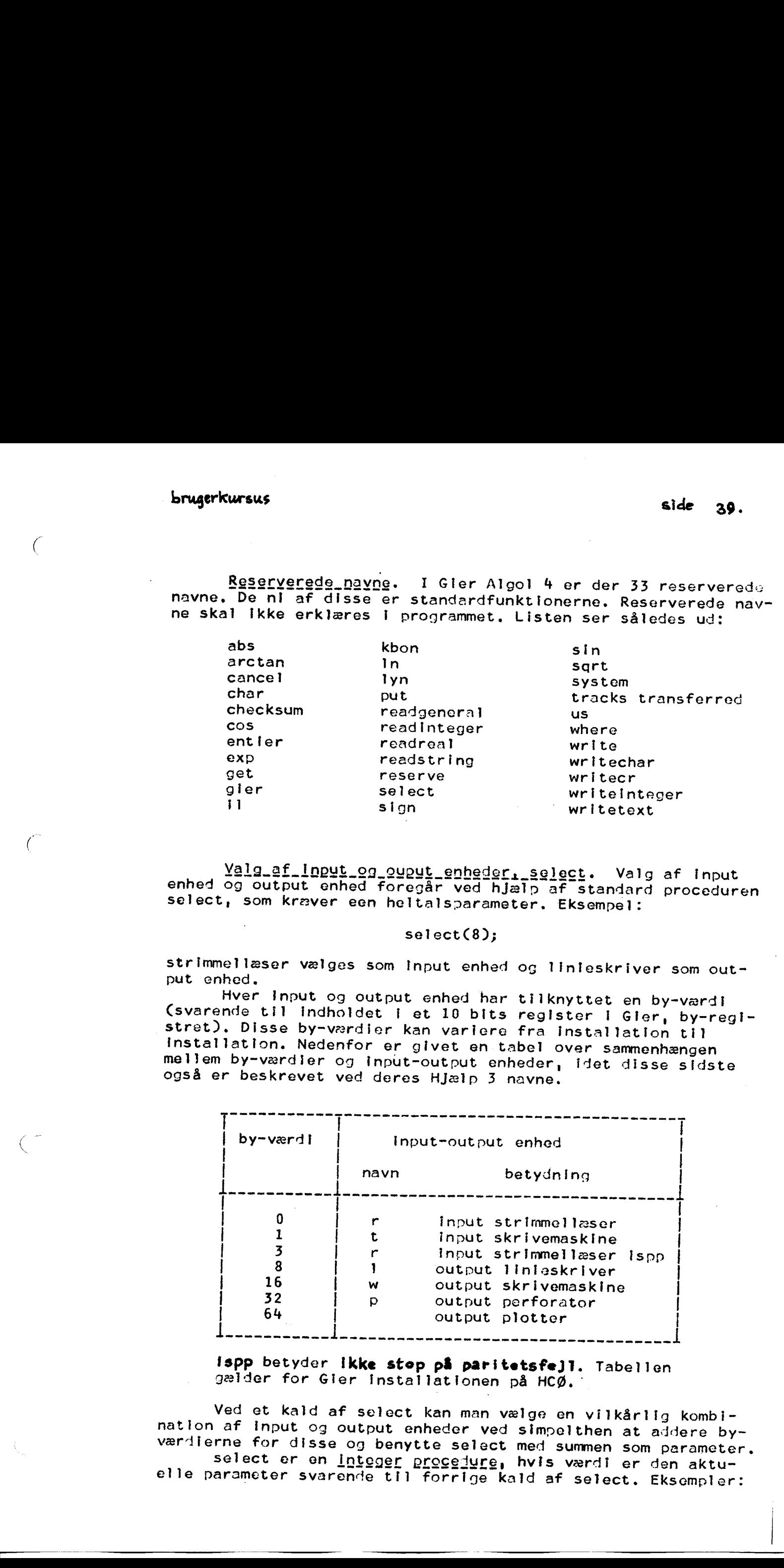

Ispp betyder ikke stop på paritetsfejl. Tabellen gælder for Gier installationen på HCØ.

Ved et kald af select kan man vælge en vilkårlig kombi- nation af input og output enheder ved simelthen at addere by- værdierne for disse og benytte select med summen som parameter. select er en integer procedure, hvis værdi er den aktuelle parameter svarende til forrige kald af select. Eksempler:

 $\big($ 

€

#### select(35);

herved vælges strimmellæser som input og perforator som output.<br>Dette er det standard valg af ydre enheder, som har gyldighed<br>i starten af et algolprogram, dvs før det første kald af select.

begin Integer s, ... ; SKRIV:. s:= select(17);<br>comment her vælges skrivemaskine til Input og output;  $select(s);$ comment her retableres valg af enheder som før SKRIV; ena. . e

For Gler datamater med trykknap manøvrebord til valg af outputenhed er det forudsat, at knapperne er trykket ned på standard måde, nemlig CHCØ):

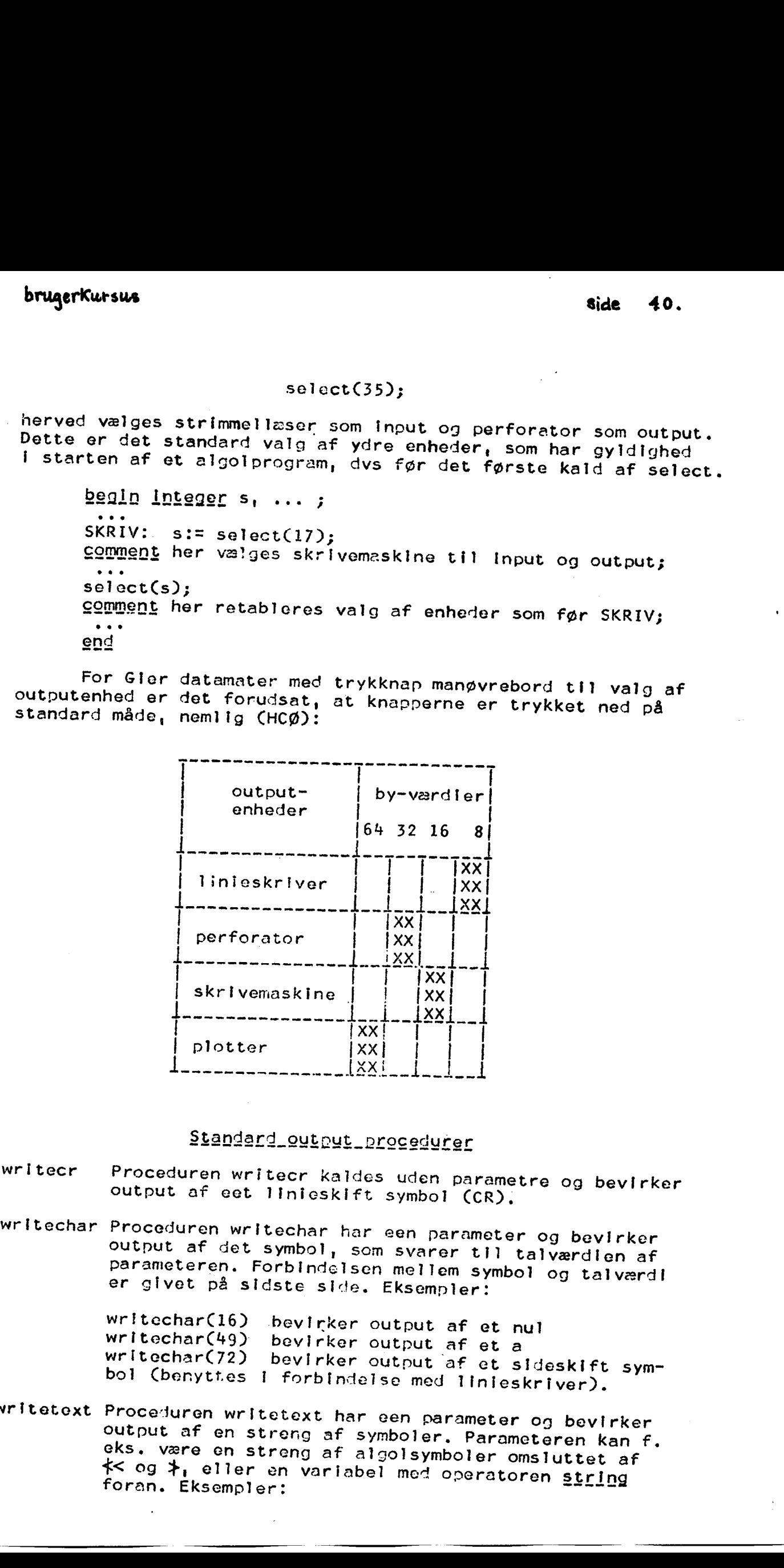

# Standard output procedurer

- writecr Proceduren writecr kaldes uden parametre og bevirker<br>output af eet linieskift symbol (CR).
- writechar Proceduren øritechar har een parameter og bevirker outnut af det symbol, som svarer tj] talværdien af parameteren. Forbindelsen mellem Symbol og talværdi er givet på sidste side. Eksempler:

writechar(16) bevirker output af et nul<br>writechar(49) bevirker output af et a<br>writechar(72) bevirker output af et sideskift sym-<br>bol (benyttes I forbindelse med linieskriver).

# writetext Proceduren writetext har een parameter og bevirker<br>output af en streng af symboler. Parameteren kan f.<br>eks. være en streng af algolsymboler omsluttet af<br> $\star$  og  $\star$ , eller en variabel med operatoren string<br>foran parameter og bev<br>rer til talværdien<br>symbol og tal<br>mpler:<br>t af et nul<br>af et aldeskift<br>pd linieskriver).<br>parameter og bevi<br>mboler omsluttet<br>mboler omsluttet<br>operatoren s<u>tri</u>

writetext( $\begin{matrix} \text{&x= } \\ \text{if q\_bep} & \text{&y= } \\ \text{with} & \text{if q\_bep} & \text{&y= } \\ \text{with} & \text{if q\_bep} & \text{&y= } \\ \text{with} & \text{if q\_bep} & \text{if q\_bep} \end{matrix}$ 

layout

 $\left($ 

**Contract** 

I de outputprocedurer, som udskriver tal, skal den<br>første parameter være et layout. Et typisk layout ser<br>således ud

#### f-ddd.dd4

Layouttet er en model af tallet og angiver i dette<br>tilfælde, at man ønsker output af et tal med 3 cifre<br>foran . og to efter samt - tegn forrest, hvis tallet<br>er negativt. Et layout omgives altid af  $\xi$  og  $\xi$ . Imel-<br>lem boolsk variabel. Eksempler på layout: out er af type boolean og kan derfor assignes til en

f.s7d.dddytdt , £-ddddt , pddd.ddt

- 
- 1 betyder mellemrum. Mellerum kan indlede et layout<br>eller anbringes blandt cifre<br>- betyder at bliver trykt, hvis tallet er negativt<br>ellers trykkes mellemrum<br>+ betyder at fortegn altid trykkes<br>d angiver cifre
- 
- 
- <sup>p</sup>betyder at ledende nuller I et tal trykkes.

Idet || benyttes til at angive udstrækning af det<br>trykte tal, vil tallet 37.95321 med de ovenstående<br>layout blive trykt:

 $|$  3.795<sub>10</sub>+1| , | 38| , | 0037.95|

writeinteger Proceduren writeinteger har to parametre. Den første er et layout, og den anden er et udtryk, som skal væ-<br>re af heltalstype. Proceduren bevirker output af hel-<br>tallet i overensstemmelse med layouttet. writeinteger giver er ca dobbelt så hurtig som write (se nedenfor), men<br>giver kun output af eet heltal pr kald. Desuden er<br>der visse restriktioner på layouttet for writeinteger<br>idet <sub>to</sub>-potens ikke kan benyttes. Man kan få anbragt<br>et decima

writeinteger( $\neq$ -ddd.dd $\neq$ , 5713); udskriver | 57.13|

b:= ≮pdd ddd ddd ddd≯; writeinteger(b,x); hvis x=<br>5713 fås udskriften |000 000 005 713|.

write

Proceduren write kan kaldes med mindst to parametre,<br>hvoraf den første skal være et layout. De følgende<br>parametre skal være aritmetiske udtryk. Kald af proceduren parametre skal være aritmetiske udtryk. Kald af pro-<br>ceduren bevirker output af værdlerne af disse udtryk ktum | helt<br>  $\dagger$ -ddd.dd $\dagger$ ,5<br>
ddd ddd $\dagger$ ;<br>
riften |001<br>
te kan kalde<br>
ste skal vær<br>
være aritme<br>
ar output af

brugerkursus

Ć

————

efter hinanden i overensstemmelse med layouttet.Eksempler:

write(\* -.ddd ddd ddd<sub>b</sub>-dd\*,a,b,c,d);<br>write(<u>case</u> I <u>of</u>(kd\*,kd.d\*,kd.dd\*),s×t\*2);

#### Standard Input Procedurer

char er en standard varfabel af type <u>integer</u>. Den vil bli-<br>ve brugt som første input symbol ved kald af read-<br>procedurer. Når et sådant kald er udført, vil char<br>indeholde værdien af det sidst indlæste symbol. char<br>er i starte (bemærk talværdien 0 svarer til symbolet SPACE, se sidste side).

lyn er en <u>Integer</u> procedure, som indlæser eet symbol, og<br>hvis værdi er værdien af dette symbol (se sidste side<sup>-</sup><br>Eksempel:

for  $i := 1$ yn while  $i * 11$  do;

denne sætning scanner datastrimlen eller dataarealet Indtil der kommer en STOPCODE.

readinteger er en integer procedure og har som værdi det næste heltal, som indlæses fra det valgte Inputmedium. Eksempel:

ni:= read Integer;

readrea! er en real procedure og har som værdi det næste reeltal, som Indlæses fra det valgte inputmedium. Eksem-

ri= read real; Z[read integer]:= read real;

readgeneral er en Integer procedure som kan indlæse tal og sym- boler mellem hinanden ind til et array. Proceduren boler mellem hinanden ind til et array. Proceduren<br>kunne være erklæret som følger

Integer procedure read general(R, SKIPANDEXIT, ELEMENT);<br>value SKIPANDEXIT; <type>array R; boolean SKIPANDEXIT;<br>Integer ELEMENT;

Proceduren kaldes altså med tre parametre. Den første  $R_1$  er navnet på det array man vil indlæse til. Hvert tal kommer til at fylde et element i  $R_1$  og hvert symbol mellem tal kommer til at fylde et element i  $R_1$ . D et real array læses de som flydende tal, dog bemærkes at titalseksponent i tallene ikke er tilladt.

Den tredje parameter, ELEMENT, skal være en va- riabel af heltalstype. Lad as tænke os en fortiøbende (fremkommmet ved at starte med at variere bageste in-<br>deks mellem dets nedre og øvre grænse, osv). ELEMENT<br>skal ved kald af read general have værdien af numme-<br>ret på det sidst benyttede element af R. Ved start af<br>indlæsni

#### brugerkursus

 $\zeta$ 

 $\big($ 

side 43.<br>
sat lig 0. Indlasningen starter til nummer (ELEMENT+1)<br>
af arrayets elementer. ELEMENT vil svare til indeks,<br>
hvis R er endimensional og erklæret som R[1:n].<br>
Den anden parameter, SKIPANDEXIT, er et bitmøn-<br>
ster

10 SKIP1 10 SKIP2 10 EXIT1 10 EXIT2

De første 3 bits i hver tibitsgruppe kan bruges til<br>at beskrive casesituationen for skip og exit symboler-<br>ne: 0 svarer til lower, 1 til upper, 2 til lower eller<br>upper, og 3 til not used. Efter udførelse vil værdien<br>af rea

-1 betyder arrayet blev fyldt op

- 0 betyder exitsymbol blev læst
- >0 betyder at symboler andre end tal er blevet lagret og værdien peger på det første symbol]

Eksempel: Lad os vælge SKIP1 til komma, SKIP2 til CR, EXIT1 til ENDCODE, EXIT2 bruges ikke. Inputstrengen er

 $25.3$ ,  $27.5$ ,  $31.7$ <br> $28.9$ ,  $11.5$ ,  $-9.8$ 

lad alfa være array alfal20:25], og lad koden være

p:=0; rg:=readgeneral(alfa,1027327643271233,p);

efter udførelsen af ovenstående sætninger vil alfa[20],<br>... , alfa[25] indeholde de ovenstående tal, per 6,<br>char er 27, og endelig vil rg have værdien -1.

readstring er en integer procedure som indlæser en vilkårlig streng af symboler til et array. Den kunne være erklære

> integer procedure readstring(S, STARTANDEXIT, ELEMENT); value STARTANDEXIT; <type>array S; boolean STARTANDEXIT<br>integer ELEMENT;

Der er 3 parametre. Den første er det array, der læses<br>ind til. Den anden er et bitmønster bygget op efter<br>tilsvarende konventioner som SKIPANDEXIT i read general<br>Man kan her angive 4 symboler, START1, START2, EXIT1,<br>og EX boler til arrayet indtil dette er fuldt, eller til der<br>er læst et EXITsymbol. Den tredje parameter, ELEMENT<br>er en heltalsvariabel, som før kaldet af readstring bør<br>have antaget værdien 0. Eksempel: de to skipsymbole" means this propose that the same overapting on the constrained the constrained on extra particular in the standard on the standard on the standard on the standard on the standard on the standard propose

 $n:=0;$  readstring(A,  $1064106410641064, n);$ 

Herved Indlæses en textstreng mellem to linieskift til arrayet Å, idet symbolerne lagres 6 i hvert element af brugerkursus . side 44.

## Bryg\_af\_Baggrundslager\_1\_Gier\_Algol\_4

Der er mulighed for følgende baggrundslagre ved en Gier- Installation:

- a) tromlelager, som kan bestå af een eller tre trom- ler, som hver er delt op i 320 blokke å 40 ord.
- Bb) bufferlager på 4096 ord.
- c) pladelager (disk), som enten er knyttet til ferrit-<br>lageret og da er inddelt 149200 blokke på 40 ord,<br>eller det er sat I forbindelse med buffer og det er<br>da inddelt i 2090 blokke a 400 ord.
- d) magnetbåndslager, som er i forbindelse med buffer med blokke på op til 4096 ord.
- e) karrussel, som kommunikerer med buffer i blokke på 512 ord,

Information om maskinkonfigurationen ved en Gierinstallation<br>
han fås ved hjælp af standardproceduren system.<br>
Da den plads, som kan reserveres i ferritiageret til va-<br>
riable er ret begrænset (ca. 650 variable), og da det

særlig lægge mærke til, at man gennem Gier Algol 4 kun kan arbejde med navngivne arealer, hvis absolutte placering i bag-<br>grundslægeret kan variere fra kørsel til kørsel, og som desuden<br>i almindelighed er uden interesse fo Since  $\mathbf{H}_1$ <br>
Since  $\mathbf{H}_2$ <br>
Since  $\mathbf{H}_3$ <br>
Since  $\mathbf{H}_4$ <br>
Since  $\mathbf{H}_5$ <br>
The since  $\mathbf{H}_6$ <br>
The since  $\mathbf{H}_7$  and the since  $\mathbf{H}_8$  and  $\mathbf{H}_9$  and  $\mathbf{H}_9$ <br>  $\mathbf{H}_8$  and  $\mathbf{H}_9$  and  $\mathbf{H}_9$ <br>  $\math$ 

reserve Denne procedure har to parametre og kunne være erkleret

Integer procedure reserve(NAME,BLOCKS);<br>value BLOCKS; string NAME; integer BLOCKS;

Et kald af reserve vil bevirke et forsøg på at reservere<br>et areal på BLOCKS blokke med navnet NAME. Hvis reserva-<br>tionen foretages, får reserve værdien 0. Eksempel

a:= reserve( $\iff \min$ ,m);

where Denne procedure har to parametre og kunne være erklæret

Integer procedure where(NAME, AREA); string NAME; integer AREA;

Virkningen af et kald af where er, at kataloget gennem- søges for at se om NAME er der, og hvis det er tilfældet vil en beskrivelse af dette areal blive anbragt i AREA. Kun hvis NAME fandtes I kataloget, får where værdien 0. Eksempel

check:= where( $\frac{\text{ }}{\text{ }}$ check:= where( $\frac{\text{ }}{\text{ }}$ 

cancel integer procedure cancel(NAME); string NAME;

Virkningen af et kald af cancel er, at kataloget gennemsøges for at se, om NAME er der, og hvis det er tilfældet slettes dette areal i kataloget, og cancel får værdien 0.<br>z Eksempel

 $cancel($  $\star$  $\alpha$ tp $\star$ );

#### put integer procedure put (A, AREA, PLACE);

value AREA, PLACE; integer AREA, PLACE; <type>array A;

Effekten af et kald af put er, at data bliver transporteret fra arrayet A i ferritlageret til den del af AREA, som PLACE angiver, Se videre under get.

#### get **Integer procedure** get(A,AREA, PLACE); value AREA,PLACE; integer AREA, PLACE; <type>array A;

Effekten af et kald af get er, at data bliver transporteret fra den del af AREA, som PLACE angiver, til arrayet A. Værdien af AREA skal stamme fra et kald af where. PLACE skal være et positivt heltal, som peger på den første blok, som skal transporteres. Blokkene indenfor et areal er numereret 1,2,... Derfor haves rogedure get(A,AREA,PLACE);<br>
A,PLACE; Integer AREA,PLACE);<br>
af et kald af get er, at d<br>
af et kald af get er, at d<br>
alen del af AREA, som PLACE<br>
an del af AREA, som PLACE<br>
are at positivt heltal,<br>
som skal transporteres.<br>

l < PLACE < antal blokke I arealet

Arrayet A skal have mindst 40 elementer. Antallet af ord, som overføres, vil være lig antallet af elementer I A.

Elementerne i et array af dimension  $\geq 2$  bliver behandlet som en lineær sekvens efter le sædvanlige konventioner.

Data overført til baggrundslageret med et givet array ved et kald af put, kan overføres til ferritlageret igen ved et kald af get med det samme AREA og PLACE og med et array af samme størrelse som før. Eksempel

 $put(R, AREA, 2);$  get(R, AREA, 2);

Det følgende eksempel på brug af baggrundslageret er et program, som skal indlæse to nxm matricer der antages at være så store, at de må lagres i baggrundslageret. De skal lagres under navnene matrixl og matrix2. Efter inilæsning skal summatricen and the store of the store of the store of the store of the store of the store of the store of the store of the store of the store of the store of the store of the store of the store of the store of the store of the store udregnes og lagres | baggrundslageret under navnet summatrix. baggrundsla<br>an overføres<br>det samme<br>prrelse som<br>l,2);<br>pel på brug<br>to n×m matr<br>aggrundslager<br>(2. Efter l!)<br>prundslager

algol< **brugerkursus side 16.** algol< begin integer n,m;<br>
procedure alarm(text); string text;<br>
begin writecr; writetext(text); goto END end;<br>
select(16); n:= readinteger; m:= readinteger;<br>
begin boolean SKIPANDEXIT;<br>
array A,B[1:if m>40 then m glse 40];<br>
Integ Comment man har valgt at lade dataoverførslen mellem tromle<br>og ferritlager foregå rækkevis, derfor udregnes rækkelængden<br>i hele blokke. Man kunne også have overført data blokvis<br>(kanalvis). I så fald skulle A og B være erk SKIPANDEXIT:= 1027103201026833; gomment datastrimlen tænkes hullet, så de første tal er<br>nog m. Derefter kommer de to matricers elementer rækkevis,<br>således at der efter hver matrix (dvs efter n×m tal) er<br>hullet en END CODE. SKIPANDEXITs værdi svarer til,  $\left[\begin{smallmatrix}\texttt{Or} & \texttt{J}\texttt{:=} & \texttt{1}\end{smallmatrix}\right]$ egin if where(k<free),FREE)#0 then alarm(k<free\*); rg:= readgeneral(A,SKIPANDEXIT,p);<br>put(A,FREE,(1-1)×rækkelængde+1) end 1;<br>if rg#0 then alarm(≮<datafeJl≯); for J:=1,2<br>begin lf v<br>for<br>begi begin  $p:= 0$ ; char:= 0; :=1 <u>step</u> 1 <u>ynt</u> p:= reserve(case j of(k<matrix1), k<matrix2+),blokantal) lf p#0 then alarm(k<matrixlagring mislykket+); end J;<br>where( $\frac{1}{2}$ ,MATRIX1); where( $\frac{1}{2}$ ,MATRIX2); comment nu er de to matricer lagret i arealerne med navne matrixl og matrix2 og med arealbeskrivelser MATRIXI og MATRIX where( $k$ <free $\uparrow$ ,FREE); Somment hver gang reserve er blevet benyttet ændres stør-<br>relsen af free. Derfor må where kaldes igen, så FREE kan<br>komme til at indeholde den aktuelle arealbeskrivelse af free; for 1:=1 step 1 until n do<br>begin begin get (A,MATRIX1,(I-1)×rækkelængde+1); get (B,MATRIX2,(1-1)xrækkelængde+1); for  $J:=1$  step 1 until m do B[ $J$ ]:= A[ $J$ ]+B[ $J$ ]; put( $B$ , FREE, ( $I-1$ ) xrækkelængde+1) eng;<br>p:= reserve(≮<summatrix≯,blokantal); end;

p#0 <u>then</u> alarm( $\kappa$ summatrix lagring mislykket});<br>d indre blok;<br>' cancel( $\kappa$ matrixl})+cancel( $\kappa$ matrix2})+cancel( $\kappa$ summatrix})<br>then writetext( $\kappa$ cancel}); 11<br><u>eng</u><br>END: <u>if</u>

comment hvis matricerne skal overleve i baggrundslageret til sener<br>brug for et andet program, bør den foregående sætning slettes;

 $\overline{\phantom{a}}$ 

 $\left($ 

 $\big($ 

 $\bigcap$ 

 $\big($ 

#### Programmering

I det følgende er givet eksempler på forhold man bør tage hensyn til, når et program udarbejdes.

Numeriske hensyn, Bemark at matematisk akvivalente udtryk<br>Ikke I almindelighed er numerisk akvivalente, således at væsent-<br>Iige numeriske forbedringer ofte kan opnås ved simple omskriv-<br>ninger. Eksempel: hvis n og N er sto

Und gå at danne differens mellem to vartable, der kan være næsten lige store (ciffertab).

Hvis x eller y er <u>real</u>, da kan sætningen if x=y then S1;<br>være meningsløs og bør erstattes med if <u>abs(x-y)<eps then</u> S1;<br>eller If <u>abs(x-y)<epsx(absxtabsy) then</u> S1;

Bemærk også while konstruktionen i følgende

 $e:= 0;$   $i:= 0;$ for u:=1, uxx/l while etute do begin e:=  $e+u$ ;  $i:= i+1$  end;

En for-sætning af formen

 $f$   $f$   $f$   $:=$   $0$ <br> $g$   $g$   $\underline{f}$   $\underline{p}$   $\cdots$ or t:=0 end;

er numerisk uheldig, da 0.1 ikke kan repræsenteres som en endelig binalbrøk. En bedre løsning er

> for  $1:=0$  step 1 until 1000 do begin  $t := i/10$ ; ...  $y := f(t)$ ; ... end;

Æstetiske hensyn. Generelt kan siges, at en kompliceret programstruktur ofte skyldes dårlig organisation, specielt kan der være tale om en uhensigtsmæssig datarepræsentation. Et program med mange goto sætninger er vanskeligt at læse. Man plejer<br>I denne forbindelse at fremhæve t konstruktioner A<br>
program<br>
der vær<br>
gram me<br>
i denne<br>
konstru<br>  $\frac{1}{1}$  f a<br>  $\frac{1}{1}$  f a<br>  $\frac{1}{1}$  f a<br>
(

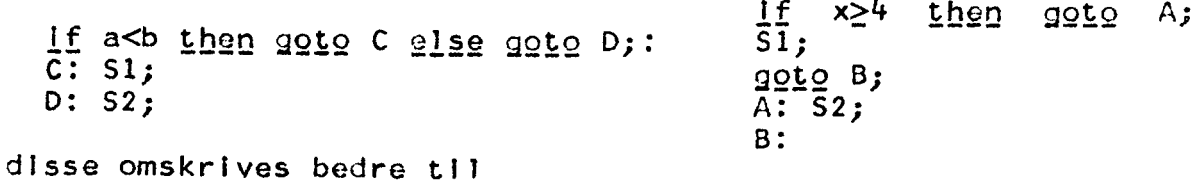

 $\overline{\phantom{a}}$ 

 $\bigg($ 

if a<b then Sl; S2; if x<4 then SI else S2;

 $\big($ 

Effektivitets hensyn. Hvis man ønsker at få et Gier<br>Algol 4 program til at køre hurtigere kan følgende anbefales.

Undgå indicerede variable hvor simple variable kan bruges.

Er programmet indkørt, kan den automatiske indekskontrol udelades (benyt n som parameter ved kald af algol).

Undgå call-by-name, dvs undersøg om procedureparametre<br>af type <u>integer, real</u> og boolean ændres af proceduren. Gør de sk integer me Man me Man me Man me Man me Man me Man me Man me Man me Man me Man me Man proce-duren. Gør det, e **Conservation**<br>
Algo internal conservations of the state of the state of the state of the state of the state of the state of the state of the state of the state of the state of the state of the state of the state of the s

Undgå aritmetiske udtryk med varlable af blandet type.

Benyt heltalsudtryk som indices,

I Gier Algol 4 kan en kort for-løkke, hvis styrede sætning<br>er en sammensat sætning, bringes til at køre hurtigere ved som<br>en kommentar efter det afsluttende <u>end</u> at skrive <u>for</u> (se manual):

 $f_2r$   $i:=1$  step 1 <u>until</u>  $n \geq 0$ <br>besin ... end for; alp<br>Enterna

Er den til rådighed værende variabelplads i ferritlageret<br>(ca 650 variable) næsten fuldt udnyttet, kan man undersøge, om<br>en ændring af blokstrukturen kan medsætte antallet af samtidigt<br>levende variable, hvorved tid vil spa

Generelt: undgå de mere komnilcerede strukturer I algol til fordel for de simple, hvis køretid skal spares.

Tilsidst skal nævnes, at det i Gier Algol 4 er let at ind-<br>lemme maskinkode i et algolprogram (se manual).

2.5.3 Hvordan køres algol-4 programmer i Help-3 æ == ma SR mm mæ me 0 SE me Mee Kr —- —— Cm Fe Fm em vv mn == — Å]= Å— Fm. FE mm Ge me sw Ø= Fm mm … em sm FE SM Øm me Me fe 8 8 RR SR SD 0 SER MRS RR RD 0 8 DD 1 «me mums se= systemet. sassesses

Som bekendt er GIER algol 4 programmer ikke direkte udførbare på GIER. Af denne grund findes der blandt standardprogrammerne i Help-3 systemet nogle oversættere (compilere) med navne som ga4 og lignende, som kan oversætte programmerne til en maskinorienteret form.

De følgende afsnit behandler oversættere og hvorledes forbindelsen mellem disse og Help-3 systemet er.

2.5.3.1 Oversættelse. se me me me me kr fm de me gen fe me gen fe me gen fe me gen fe me gen fe me gen fe me af de me gen fe me gen

Oversætternes karakteristika er opsummeret I afsnit 2.5.3.3 . I dette afsnit beskrives deres fællestræk.

Inden en oversættelse bør KA og KB registrene nulstilles (se afsnit 1.9.4), idet der ellers kan forekomme mystiske udskrifter fra oversætteren,

En oversættelse igangsættes ved afgivelsen af en kommando til MAIN HELP, som indeholder et kald af standardprogrammet algol. Denne kommando kan bekvemt anbringes umiddelbart før det algol4-program, der skal oversættes: nes karakter<br>
. I dette a<br>
versættelse<br>
.iske udskrif<br>
.iske udskrif<br>
.ttelse igang:<br>
1 MAIN HELP,<br>
grammet algo<br>
ges umiddelb;<br>
sættes:

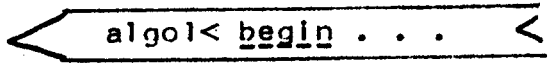

Den ovenfor afbildede strimmel kan indlæses og programmet oversættes blot ved tastning af r< .

En oversætter tager sine inddata fra Hjælps løbende indlæsemedium. UNDTAGELSE: hvis løbende indlæsemedium er skrivemaskinen (t) uden det udtrykkeligt er angivet i kommandoen, vælges læseren (r) som indlæsemed i um for oversætteren. prathildede stringersættes blot ved<br>etter tager sine i<br>hedium. UNDTAGELSE<br>skrivemaskinen (1<br>commandoen, vælges<br>coversætteren.<br>indlæsemedium et<br>form, for eksempe<br>en ignorerer alt

Er løbende indlæsemedium et dataområde, skal dette være på tekstform, for eksempel genereret af edit.

Oversætteren ignorerer alt indtil det første begin.

Oversætteren stopper indlæsningen, når blokstrukturen går op, dvs.

antal begin  $=$  antal end

og når antal  $\star$  og  $\star$  = antal  $\star$ 

Her er altså mulighed for mærkelige fejl, som kan have til årsag en syntaktisk forkert =parantesstruktur= et helt andet sted i programmet.

Eksempel:

the contract of the contract of the

begin\n
$$
\begin{array}{c}\n\text{begin}\n\text{writer}(k - - - |);\n\\ \text{end } t < \\
\text{end } \end{array}
$$

Her vil programmet efter  $\frac{1}{2}$  blive opfattet som parameter til writetext, og da oversætteren savner ≯ og end, vil den læse udover det end, der skulle have været det sidste.

Læg mærke til, at oversætteren kun læser til og med end . Semi kolon er altså ikke nødvendigt efter det sidste end i programmet.

Da oversætteren imidlertid efter en vellykket oversættelse overlader kontrollen til MAIN HELP, der så læser videre umiddelbart efter programmet, bør der stå en passende kommando på dette sted , for eksempel t< .

Da MAIN HELP ignorerer alt i uppercase, vil et semikolon ikke skade efter end.

Bemærk æ oversætteren bruger work til lagring af mellemresultater. Hvis work som på GIERI ligger I free, vil indholdet af free efter en oversættelse altså ikke være intakt.

Når oversætteren er færdig, indtræffer en af følgende hændelser:

- 1) programmet var syntaktisk korrekt. Da udskrives teksten =ok=. Det oversatte program ligger klar til udførelse I work. MAIN HELP læser videre fra løbende ind læsemed i um.
- 2) programmet var ikke syntaktisk korrekt. Udskrifter, der angiver fejlrammte konstruktioner, er da udskrevet undervejs på Hjælps udlæsemedlum, De fejlramte sætninger smides væk af oversætteren. På alarmout udskrives = sorry=. MAIN HELP læser fra skrivemaskinen. antal begins<br>
og når antal k<br/>s og k=<br>
Her er altså mulighed for merk<br>
til årsag en syntaktisk forker<br>
helt andet stør av taktisk forker<br>
helt andet stør av taktisk forker<br>
leggens til uringtært (stør av til den hes udo er end.<br>
Ler end.<br>
Leren bruger work til<br>
s work som på GIER1 11.<br>
s efter en oversættelse<br>
er færdig, indtræffer<br>
mmet var syntaktisk kor:<br>
res teksten =ok=. Det ov<br>
hligger klar til udfør<br>
MAIN HELP læser videre i<br>
æseme
2.5.3.2 Copy. =============

 $\subset$ 

Når man arbejder med store programmer kan det af hensyn til edit være bekvemt at have programmet i flere dele. Analogt kan en programdel, for eksempel en procedure eller plottersystemet til GIER, tænkes at bruges i mange forskellige programmer. Af disse grunde er GIER Algol4 oversættererne forsynet med en mulighed for at skifte indlæsemedium undervejs og senere vende tilbage igen til det tidligere valgte, Dette kræver dog, at kataloget er intakt.

Ønskes et sted I programmet (og dette kan ske mellem to vilkårlige algolsymboler) indkopleret den tekst, der står på et medium med et givet navn, skrives blot det pågældende sted

## copy <navnet> <

Bemærk, at alle mellemrum fjernes, før oversætteren slår det op I kataloget.

Ønskes nu et sted, at oversætteren læser fra det forrige, valgte indlæsemedium, skrives blot

## finis

Der må højest være 6 kald af copy ad gangen uden modsvarende finis .

Eksempel: **i** free ligger teksten

algol< begin<br>writetext( copy r<); end  $t <$ 

I r ligger en strimmel

≮<dette er en prøve≯finis

Programmet vil nu blive oversat, som om det oprindelidt så sådan ud: 

begin<br>writetext(≮<dette er en prøve≯);

nd Io

 $side$  52

 $\mathcal{L}_{\mathcal{A}}$ 

## 2.5.3.3 Oversætterne. =======================

 $\int_0^\infty$ 

 $\overline{C}$ 

 $\left(\right)$ 

 $\big($ 

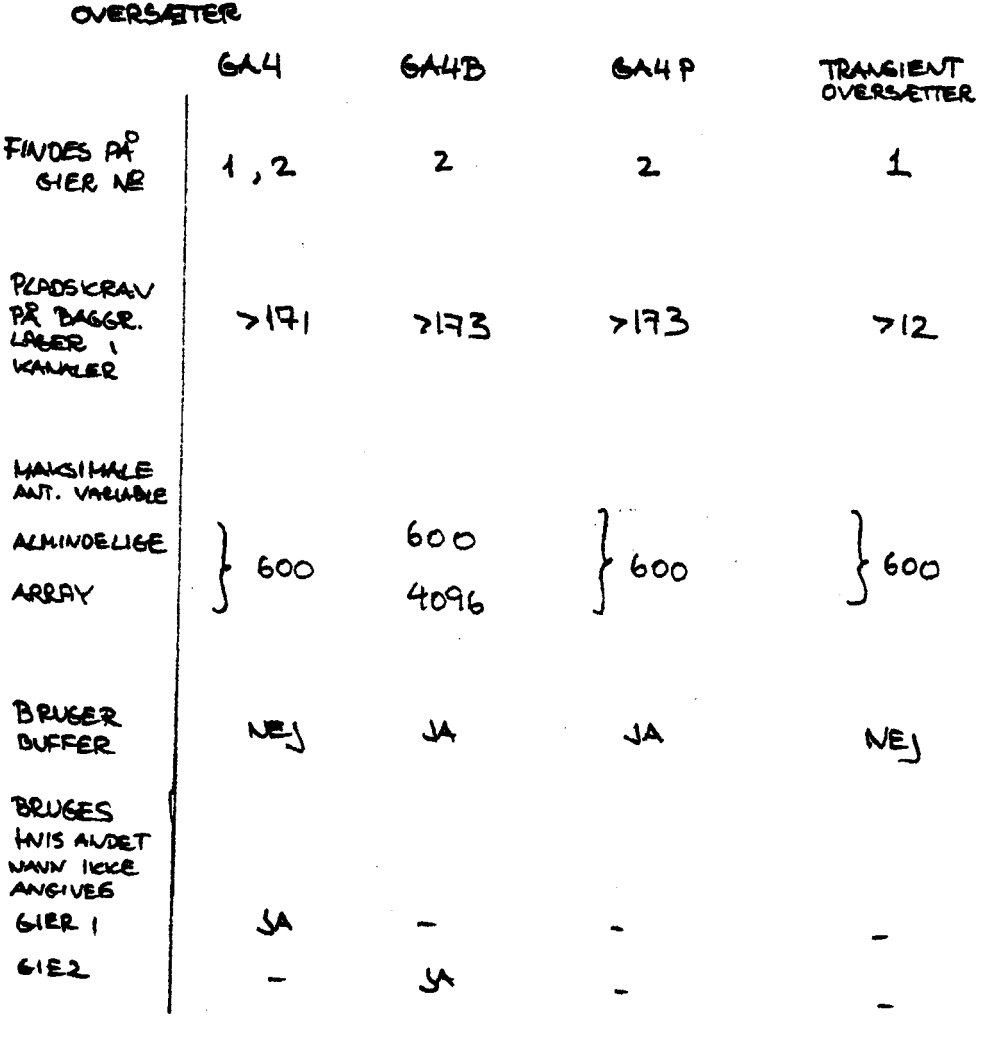

 $\mathbb{R}^2$ 

 $6A4P$ 

BENYTER BUFFEREN TIL LAGRING AF PROGRAM,

 $\sim$  .

 $\frac{1}{2} \sum_{i=1}^{n} \frac{1}{i} \sum_{j=1}^{n} \frac{1}{j} \sum_{j=1}^{n} \frac{1}{j} \sum_{j=1}^{n} \frac{1}{j} \sum_{j=1}^{n} \frac{1}{j} \sum_{j=1}^{n} \frac{1}{j} \sum_{j=1}^{n} \frac{1}{j} \sum_{j=1}^{n} \frac{1}{j} \sum_{j=1}^{n} \frac{1}{j} \sum_{j=1}^{n} \frac{1}{j} \sum_{j=1}^{n} \frac{1}{j} \sum_{j=1}^{n} \frac{1}{j} \sum_{j=1}^{n$ 

 $\sim$   $\sim$ 

 $\Delta \sim 1$ 

 $\mathcal{L}^{\text{max}}_{\text{max}}$ 

 $\frac{1}{2}$ 

 $\mathcal{L}(\mathcal{L}^{\text{max}})$  .

 $\mathcal{L}_{\mathcal{A}}$ 

 $\mathcal{A}^{\mathcal{A}}$ 

## $2.5.4$  Litteratur.<br>====================

 $\int$ 

 $\widehat{C}^{\mathbb{Z}}$ 

 $\mathcal{E}^{\pm}$ 

 $\hat{\mathcal{L}}_{\text{max}}$ 

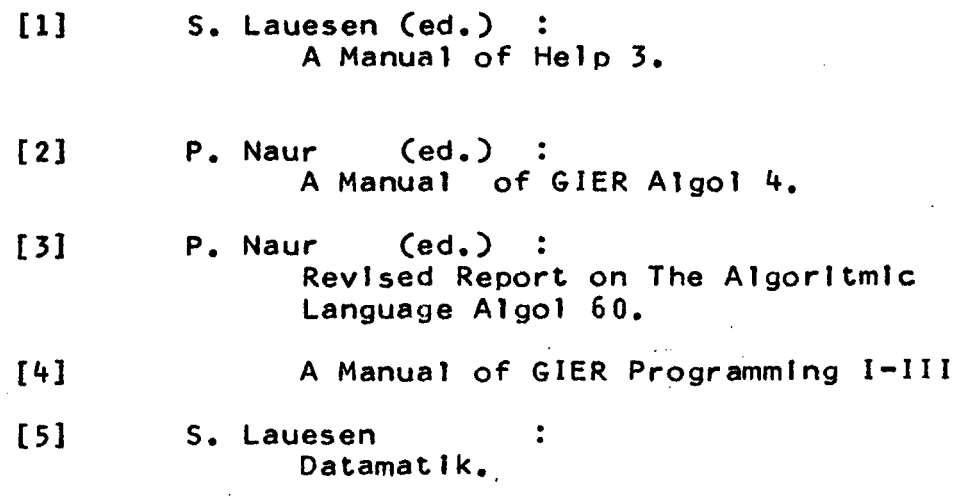

 $\mathcal{L}_{\text{eff}}$ 

 $\mathcal{L}_{\text{max}}$ 

 $\sim 10^{11}$  km  $^{-1}$ 

 $\sim$   $\sim$ 

Flexowriterkoden. Den følgende tabel giver den numeriske kode for flexowritersymbolerne og de specielle kontrolsymboler. Desuden er strimmelkoden svarende til den numeriske kode givet (binær repræsentation med ulige paritet). LC og UC står for lower case og upper case.

cide. 54

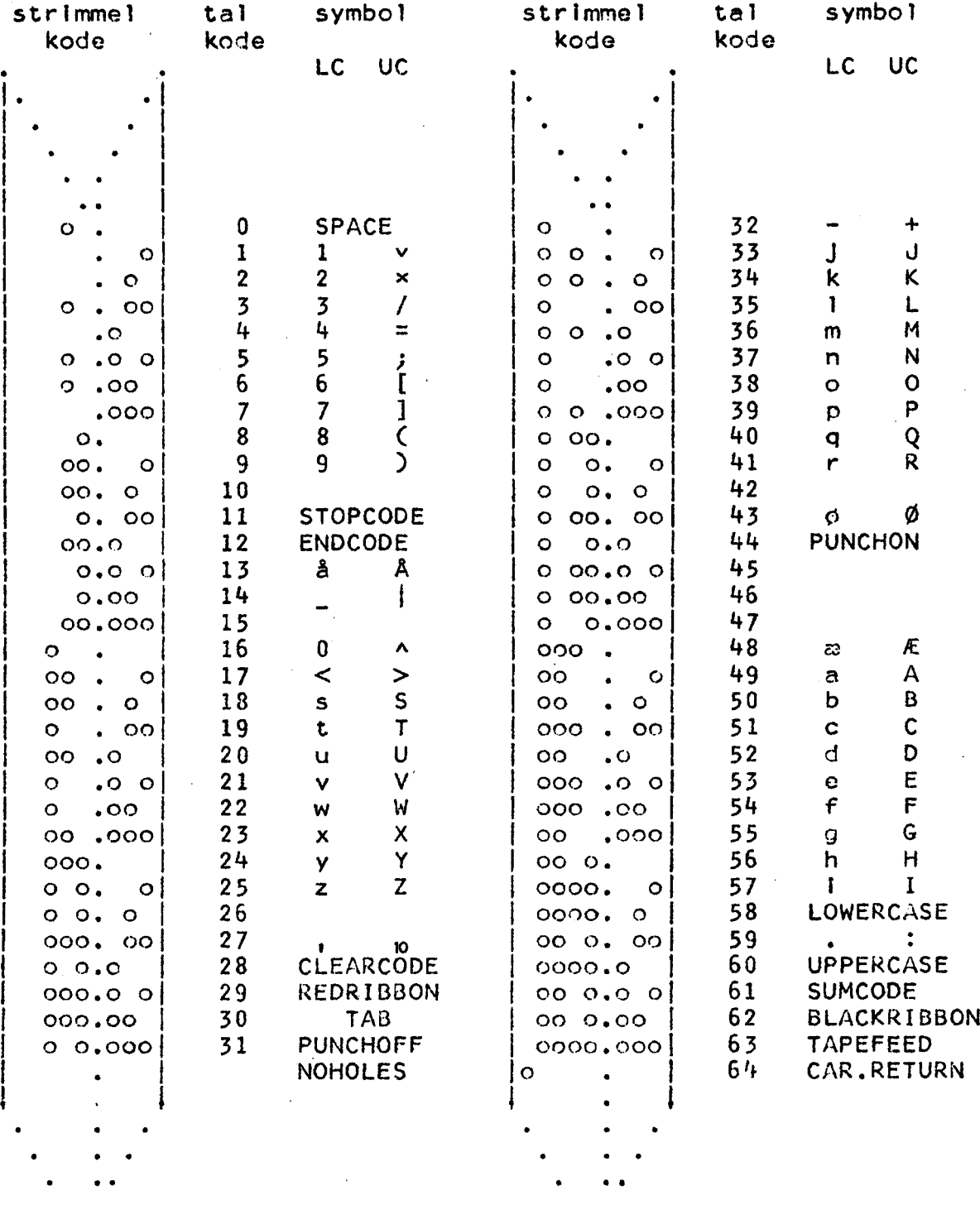

p\_rintersymboler. Printeren har ingen små bogstaver. Specielle<br>symboler er: 12 i LC, UC: U, 15 i LC: 2, og UC: 2, 44 i LC: \* og UC: '. Printerkontrolsymboler: CAR.RETURN (=64) giver almindeligt linieskift. Papirfremførsel løvrigt fås ved til 64 at addere en eller flere af følgende værdier,  $1, 2, 4, 8$ , som hver svarer til en kanal på styre-<br>strimlen, kanal  $2, 4, 6, 8$  hhv. Virkningen vil være, at printeren laver linleskift indtil den møder et hul i den til symbolet svarende kanal på styrestrimlen. Karakteren 80 bevirker udskrift af en linie, men ingen papirfremførsel. TAB (=30) har special virkning på printeren idet det følgende symbol multipliceret med 2 vil blive brugt til at angive tabulatorpositionen. og | optager een position på printeren.

 $\left($